# $$2$ Warhington Apple Pi

#### Volume 4 Number 1 January 1982 Highlights

RUNNING A TELESCOPE WITH A MICRO TEXT ON THE HI-RES SCREEN SUBLOGIC GRAPHICS PACKAGE: A Review

#### This  $\overline{\mathsf{n}}$ Issue

Page

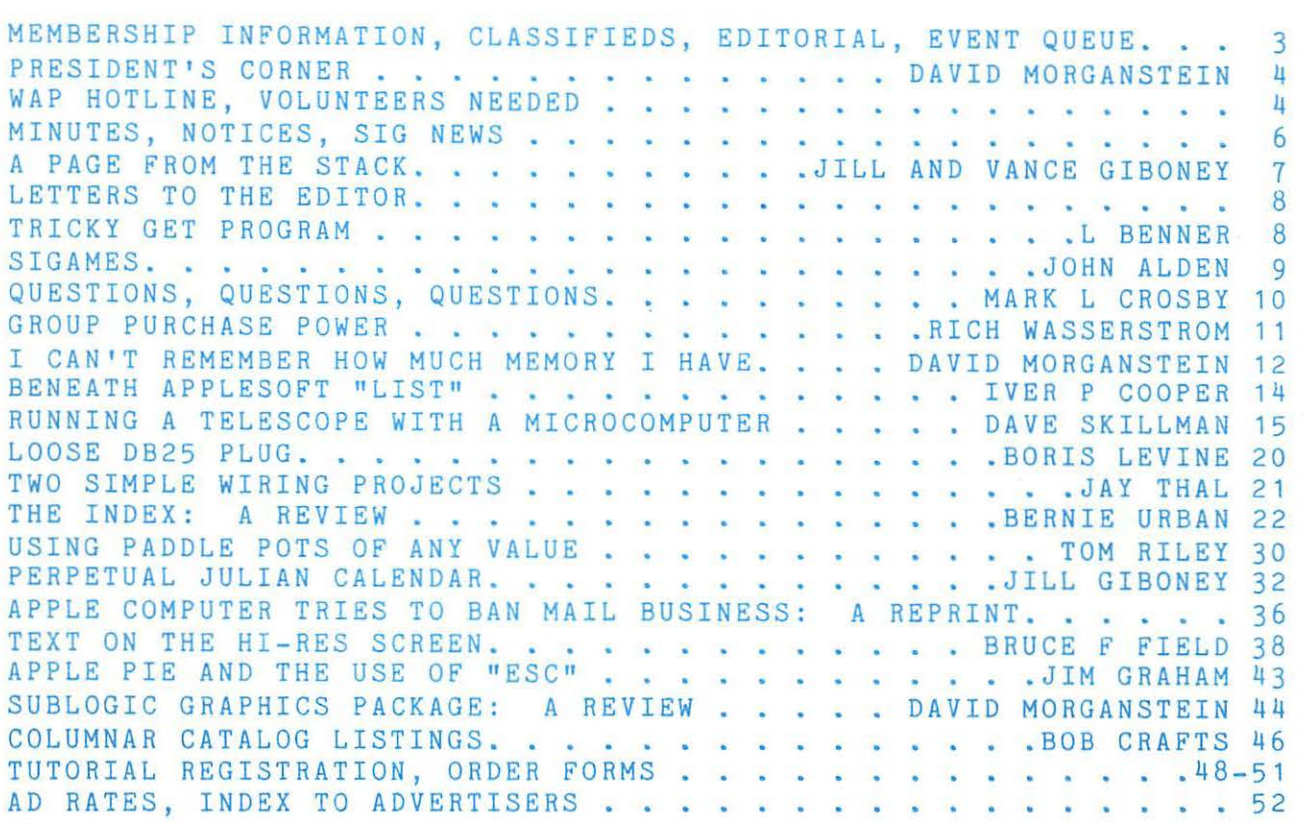

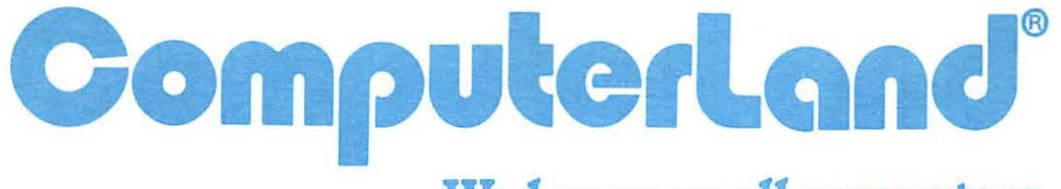

### **We know small computers.**

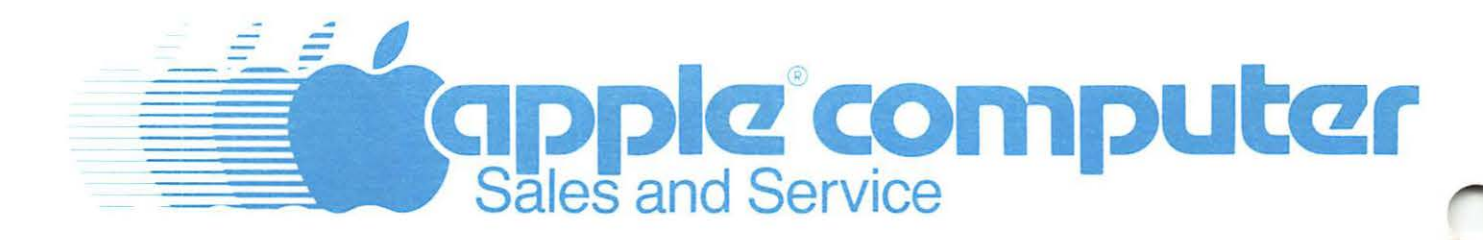

Computerland/Tysons Corner 8411 Old Courthouse Road at Rt. 123 893-0424

## -------------------------------------------- **Step Into the Future!**

·--------------------------------------------

#### APPLE AND APPLE COMPATIBLE PRODUCTS

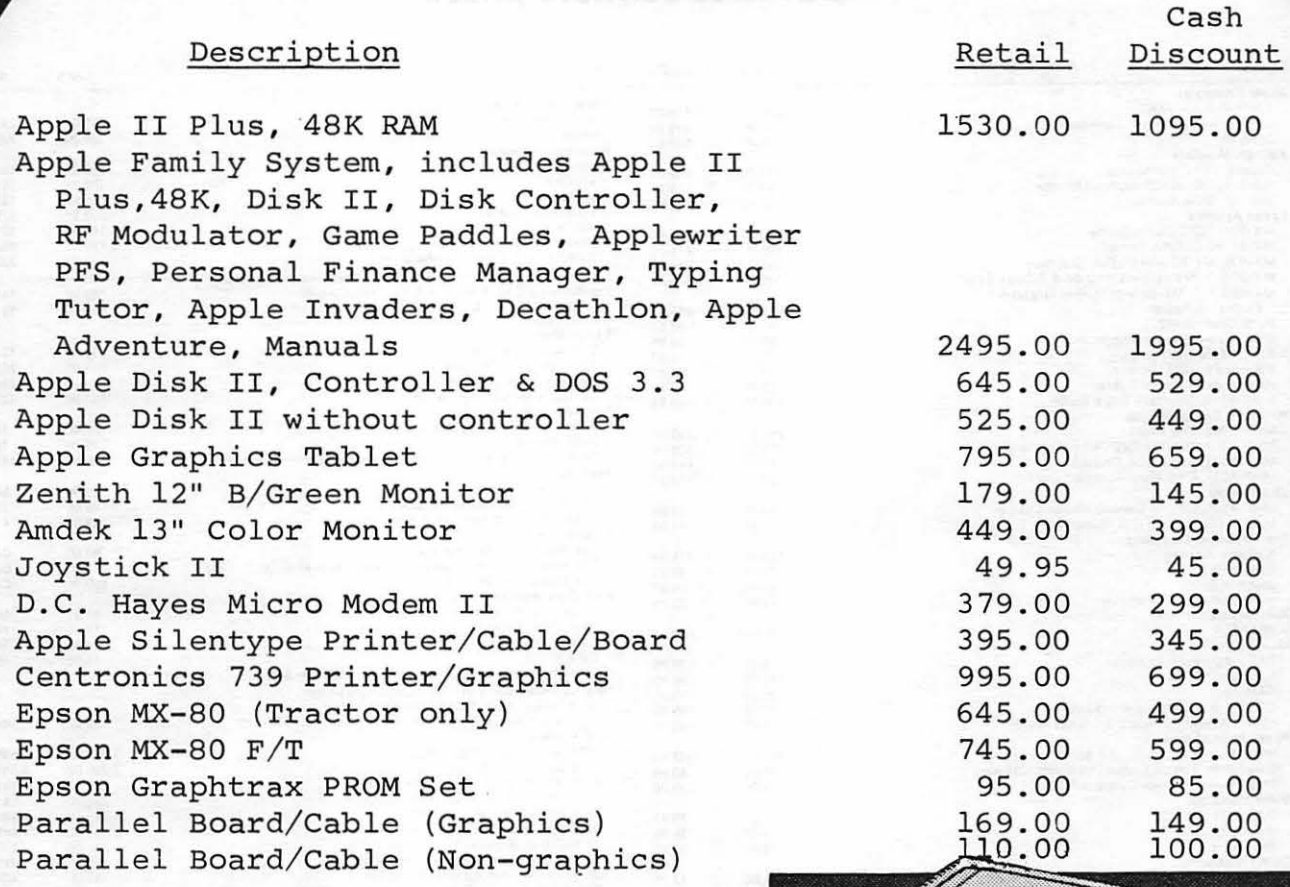

Apple dealer agreements now prohibit mail order, so please bring cashier's check, money order or personal check (allow 2 weeks to clear) to our store . Visa/ Master Card, add 2%. Insurance/ Shipping/Handling, add 1% (\$3.00 min.) Maryland residents or items picked up a our store, add 5% sales tax. Equipment

price change and availability.

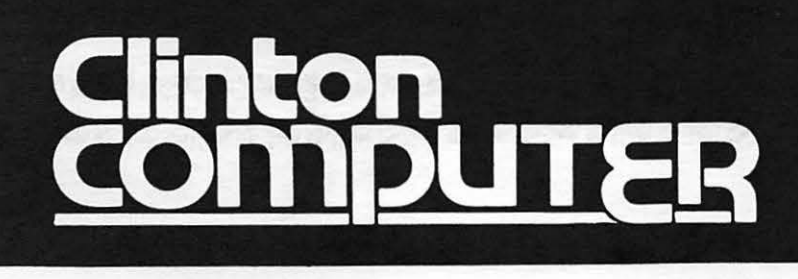

9020-C Woodyard Road Clinton, Md. Route 5 South from Beltway Right on Woodyard Road (Route 223) 868-0002

apple computer **Authorized Dealer & Service Center**  - 大学学者 がんかん あんじょう かんじょう きょうかん

#### COLUMBIA COMPUTI F

#### Buy now to take a BIG byte out of hardware and business software prices!

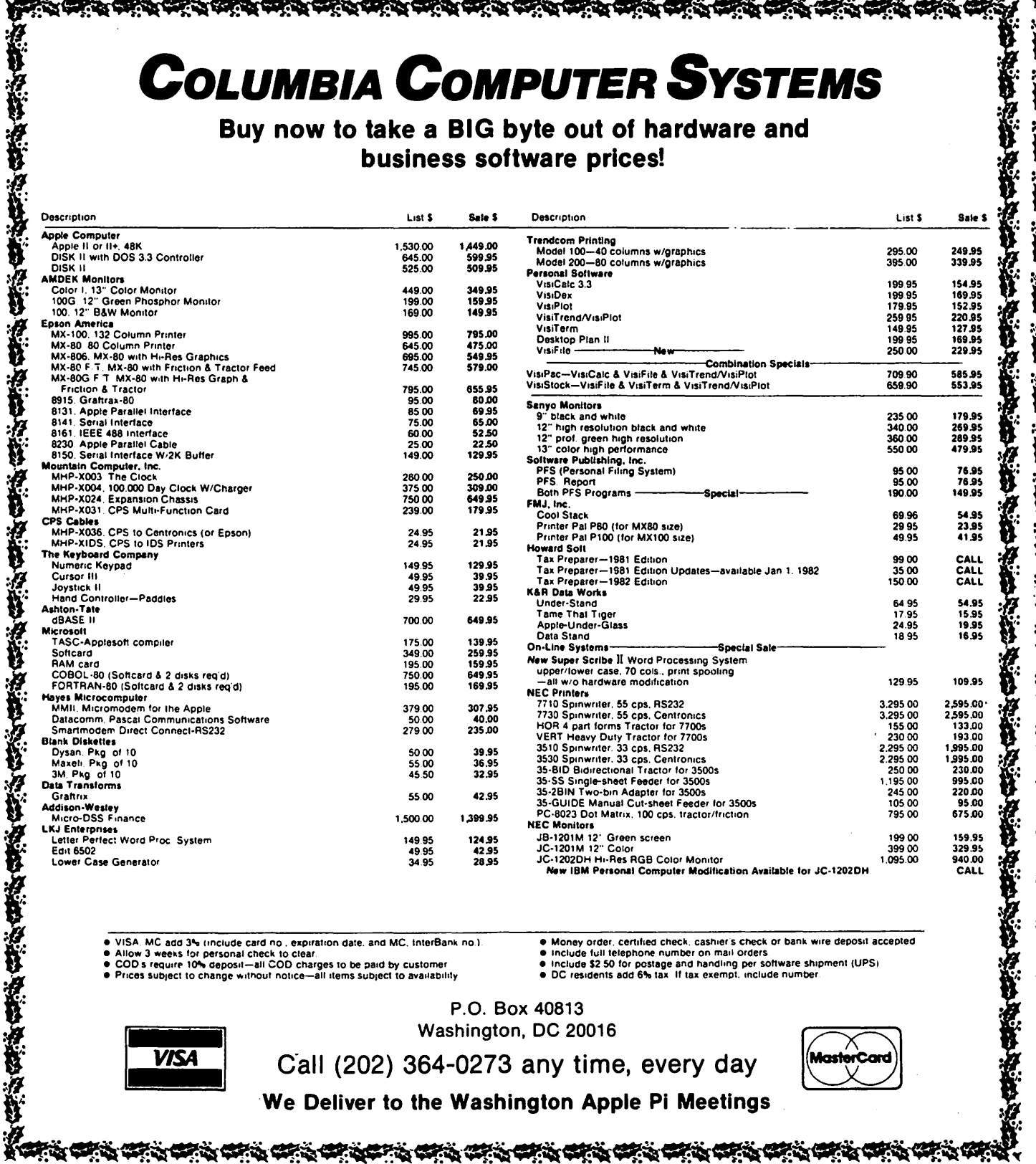

● VISA, MC add 3% (include card no , expiration date, and MC, thterBank no.)<br>● Allow 3 weeks for personal check to clear.<br>● COD's require 10% deposit—all COD charges to be paid by customer<br>● Prices subject to change witho

· Money order, certified check, cashier's check or bank wire deposit accepted<br>• Include full telephone number on mail orders include full telephone number on mail orders and include full telephone number on mail orders include full telephone number on mail orders include 10 for postage and handling per software shipment (UPS) DC residents add 6%

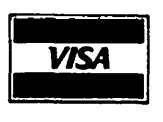

Washington, DC 20016 Call (202) 364-0273 any time, every day

P.O. Box 40813

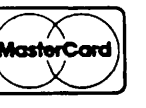

J.

经线区

**AREA** 

人名英格兰人姓氏

化学 化学化学 化学化学学 化学化学学 化学生学 医子宫神经的 医心理学 医心理学 医心理学 医心理学 医心理学 医心理学

アバー

#### We Deliver to the Washington Apple Pi Meetings

☆食欲食後食欲食後食後食欲食後食後食後食後食後食後食後食後食 **\*\*\*\*\*** 

发 我这人最多的人,我们在我们的一个人的人,我们在学生的人的,我们在学生的人的,我们在学生的人的。

## OFF I CERS & STAFF ED I TOR IAL

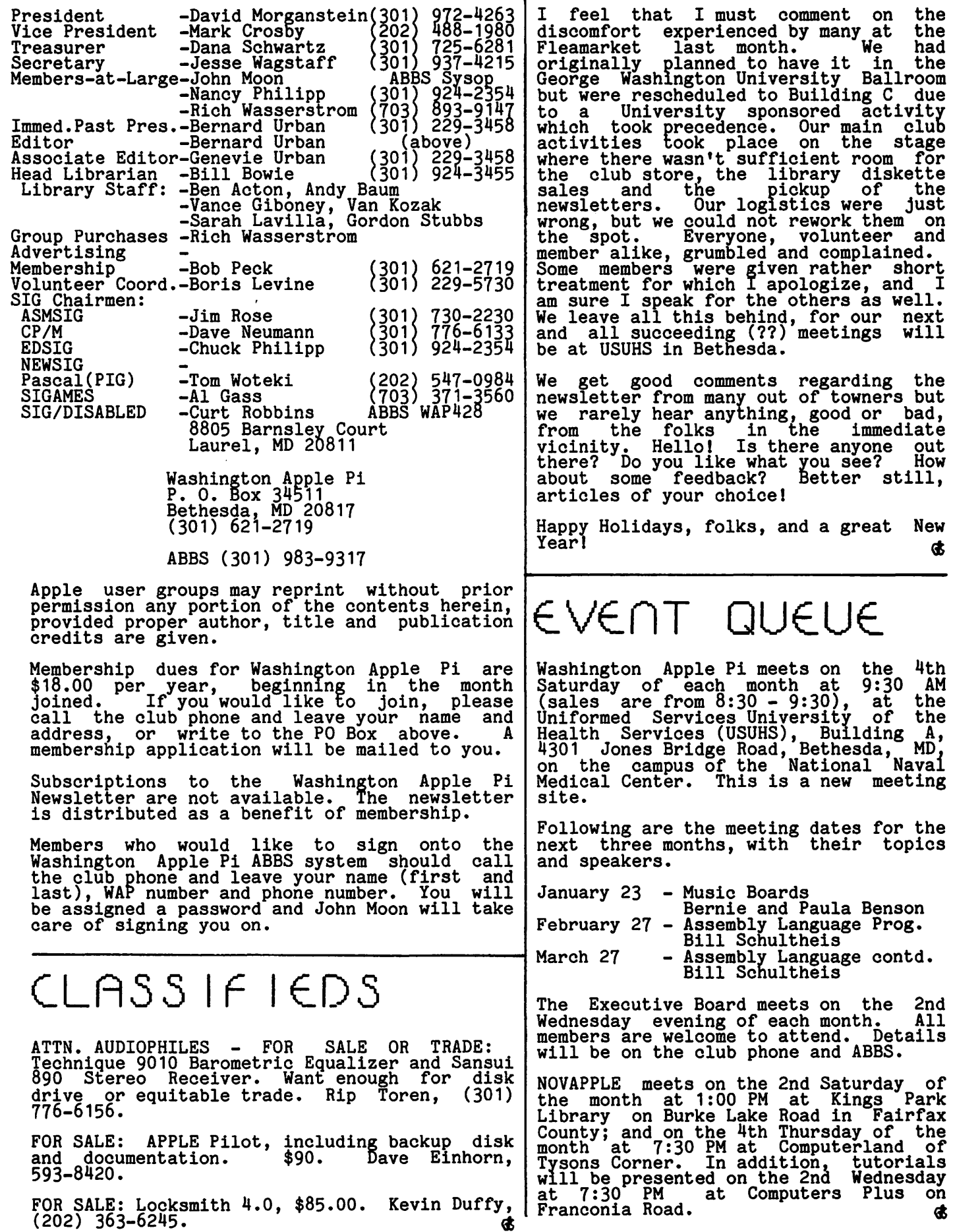

WASHINGTON APPLE Pl JANUARY 1982 3

~-

### CORNER by David Morganstein

All New Years begin with resolutions. The WAP needs its members to resolve to whis heads its members to resolve to<br>contribute a little bit of time to help<br>continue our activities. Yes, folks, this concentre our accriticies. The rest formed the red the following: articles for the magazine; programs for the library; an assistant editor for the magazine; an older member to help the Appleseeds group organize; an advertising chairman; and a NEWSIG chairman. Where do we turn to find this help?<br>To you! Please don't tell us you gave at the office...Call me or our volunteer coordinator, Boris Levine, to offer your services.

• • • •

The flea market seemed to be very popular.<br>Our last meeting at George Washington<br>University saw a swarm of new faces attend oniversity saw sell applies them are accent to NOVAPPLE for originally proposing the idea and joining in on the work. Thanks also to Nick Santelli, the organizer, and his legions of assistants.

• • • •<br>are now at least two manufacturers There are now at least two manufacturers of 64K or more memory cards for the APPLE: Legend Industries and Sorrento Valley Associates. Of course, the cards are of no use without software to take advantage of them. The software I have seen so far allows the extra memory to appear as a virtual disk~ available for access through the usual *uOS* commands. This does not mean that the workspace of your computer<br>has been increased. Rather, it means that tasks which previously were slowed down by disk I/O can be done almost as quickly as disk 1/0 can be done almost as quickly as<br>straight memory operations. Overall, it means more capability for the APPLE owner.

• • • •

Our tutorial planned for February is picking up steam. We have over 20 members signed up so far. While there is space for another 15 or 20, if you are interested in participating send in your<br>application soon. A brief course outline apprication soon. A brief course outline<br>and registration form is provided in this<br>issue. We will hold the tutorial in one of the labs at the USUHS so that there will be plenty of table space and power<br>outlets for those who bring their own APPLEs. We have one couple coming down from New Jersey, who will drive down on the Friday evenings before the class day!! We will mail out a more detailed outline containing reading assignments for those<br>who want to do a little preparation.

Wonderful Holiday Season

### WAP HOTL IN<del>E</del>

Have a problem? The following club members have agreed to help. PLEASE, respect<br>all telephone restrictions, where listed, and no calls after 10:00 PM.

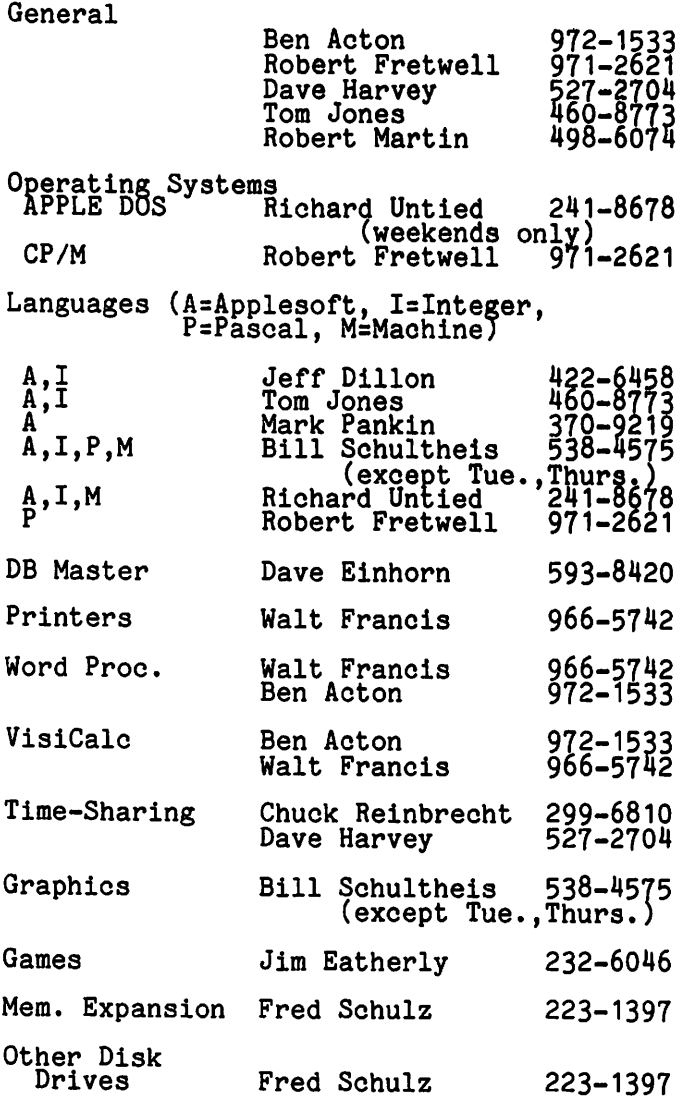

### VOLUnTE\_E\_R3 EDE

ADVERTISING CHAIRMAN. Someone to coordinate the WAP advertising. Work with the advertisers to insure that their ad copy is in and that payment has been received. Contact other potential advertisers for the Pi.

ASSISTANT EDITOR. Someone interested in doing publications. Help the Editor in assembling the magazine. Take a more active role in this process during the summer months.

APPLESEEDS ORGANIZER. Someone to help the younger members get more out of their meetings. Answer questions, arrange speakers and demonstrations for them.

 $\blacksquare$ 

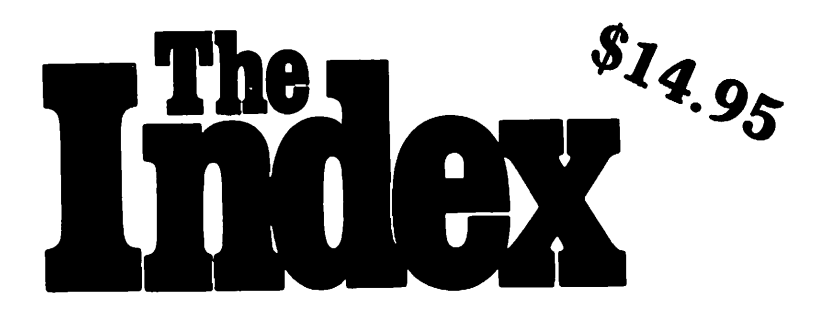

### Get your computer projects on track fast. Start with the Index.

You want to start a computer project but you don't know where to begin. You know there's piles of information out there. But you don't have the time to dig through the mess. Start with the Index. And get on track, fast.

### Over 30,000 Entries

Over 6 Years of Articles, Editorials & Columns Written on Personal Computers

References from Over 800 Issues of Personal Computer Magazines

Over 45 Publications

Publications Like Byte, Kilobaud Microcomputing and Apple Orchard

#### SEE YOUR LOCAL COMPUTER DEALER

or

Order from:

MISSOURI INDEXING, INC.

P.O. Box 301 St. Ann, Mo. 63074 (314) 997-6470

## m1nuTE.5

#### EXECUTIVE BOARD MEETING

The Washington Apple Pi<sub>o</sub>Board met at 7:30 PM on November 11, 1981 at the home of Bernie Urban. Pres!dent David Morganstein presided; 14 members were present.

A cover price of \$2 for the Newsletter<br>will go into effect in January 1982. There will be an increase in advertising rates for the Newsletter. Apple clubs in the U.S. and many foreign countries were sent one-page announcements regarding<br>Inside Apple Pi. Club store policy and issues were discussed, particularly<br>concerning getting the best possible<br>prices for our members vs. obtaining good<br>dealer support. It was moved and passed<br>that the club purchase an answering<br>machine...There was discussion that the club purchase an answering<br>machine. There was discussion about the<br>role of IAC. Documentation of club disks was discussed.

#### GENERAL MONTHLY MEETING

Washington Apple Pi met at 9:30 AM on<br>November 21 at George Washington November 21 at George Washington<br>University. The meeting was conducted by<br>Bernie Urban with about 350 people<br>attending.

Announcements were made regarding tutorial classes to be held in February, the club store, the next meeting on November 19 at USUHS, and SIG items. The rest of the meeting was a fleamarket. The meeting<br>adjourned at 11:00 AM.

### nDTICE.5

### SPECIAL OFFER ON BACK ISSUES OF WAP<br>\*\*\*\*\*\*\*\*\*\*\*\*\*\*\*\*\*\*\*\*\*\*\*\*\*\*\*\*\*\*\*\*\*

If you have joined Washington Apple Pi in the last few months, you may be interested in obtaining back issues. We are making a special limited offer. If you buy five or more copies by mail, we will pay the postage. If you want to pick up five or more copies at a monthly meeting, we will deduct \$2.00 from the total price. We haye a good supply of issues since July 1981, but a limited supply of January -<br>June 1981. We also still have a good<br>supply of October - December 1980. There supply of occoder = becemper 1900. Interesting this newsletter which shows prices and further newsletter which shows prices and further details.

#### MEMBERSHIP DIRECTORY IS BEING PRINTED \*\*\*\*\*\*\*\*\*\*\*\*\*\*\*\*\*\*\*\*\*\*\*\*\*\*\*\*\*\*\*\*\*\*\*\*\*

The new WAP Membership Directory has gone to press and should be ready for distribution at the December meeting or discribution at the December. Meeting of<br>for mailing in late December. Only those members who gave us permission to have their names, city, state, zipcode and/or phone (and we tried hard to get updated permissions) will be listed and receive a copy. The cutoff date was November 21. Any corrections or new members after that date will not appear. Those joining after November 21 who give us their permission<br>November 21 who give us their permission<br>6

as long as the supply lasts. We will try to print one-sheet updates from time to time.

### BRING YOUR CHECKBOOK TO THE MEETINGS

If you plan to make any purchases at the monthly meetings, please bring your checkbook. Checks are preferred because members do not like to be responsible for large sums of cash. Management reserves the right to refuse cash over \$5.00.

### 51G nE.W5

SIGAMES is the special interest group of computer hobbyists interested in using their APPLEs for entertainment. They meet immediately following the monthly meeting of Washington Apple Pi.

This month's newsletter features two new regular SIGAMES columns: HIT PARADE and SIGAMES NEWS, both by John Alden. HIT<br>PARADE is SIGAMES' new buyer's guide to games. Each month a new group of games<br>will be featured. SIGAMES NEWS will present the agenda for the current month's SIGAMES meeting, the next month's agenda, a synopsis of the prior month's meeting<br>and a review of one or two new games.

PIG, the Pascal Interest Group, meets on the third Thursday of each month at 7:30PM at the Uniformed Services University of the Health Sciences, Bldg. A, Room A2054 (2nd floor), on the campus of the National Naval Medical Center at 4301 Jones Bridge<br>Naval Medical Center at 4301 Jones Bridge<br>Road, Bethesda, MD.

EDSIG will meet immediately after the regular meeting of Washington Apple Pi.

NEWSIG will meet just after the regular<br>Washington Apple Pi meeting. The meeting<br>seems to best help the new members by<br>answering their questions and tolling answering their questions, and telling<br>them what to do to get their system up and<br>running. We also tell them something running. We also tell them something<br>running. We also tell them something<br>about WAP, how to order the disks, what's on the disks, etc.

The following members have agreed to answer questions over the phone when someone gets stuck and needs help between meetings:

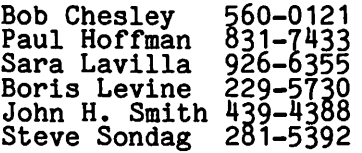

Happy New Year

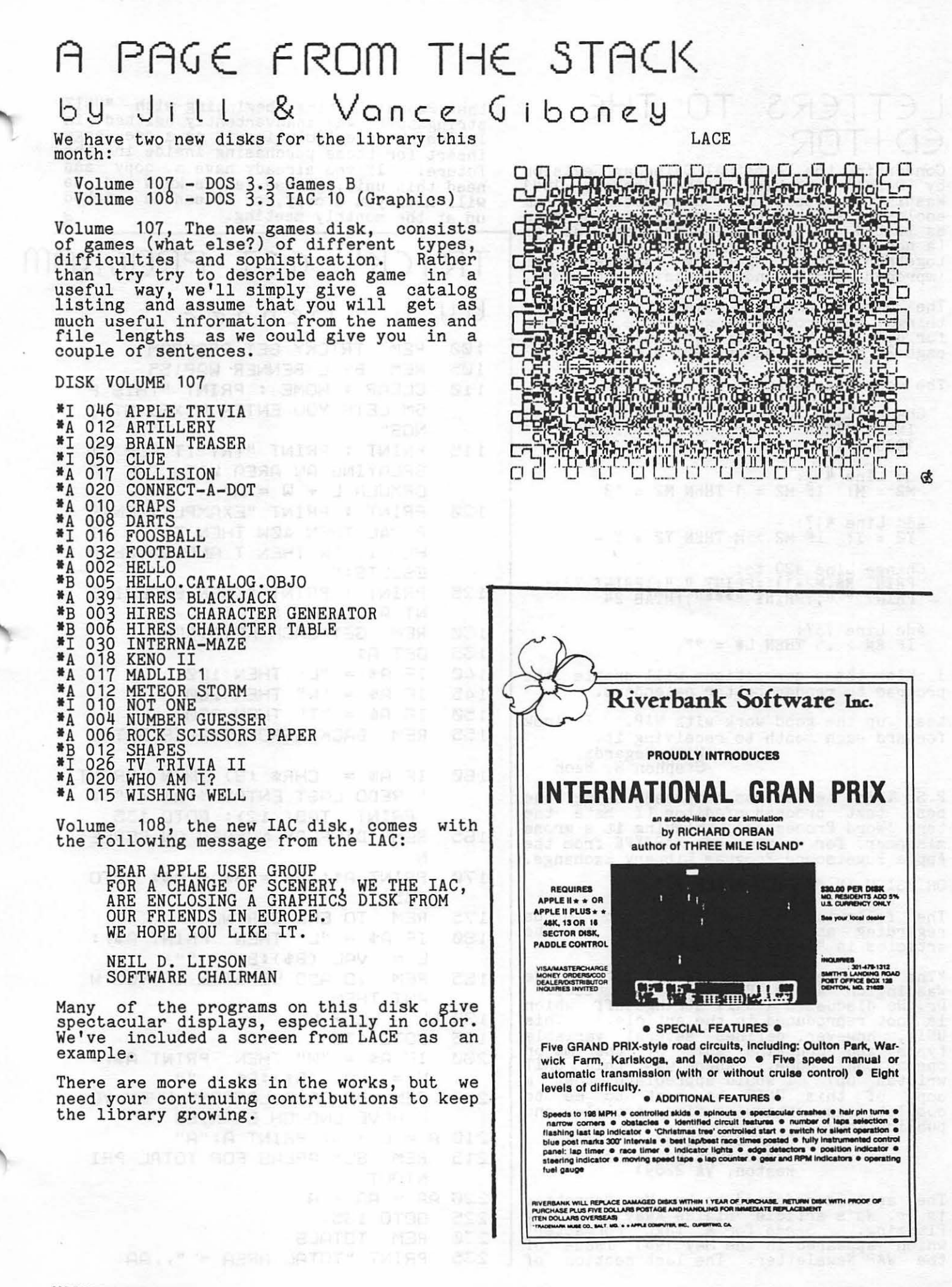

### LETTERS TO THE EDITOR

Concerning the Perpetual Calendar Revision by Donald E. Kahler in the January 1981 Washington Apple Pi Newsletter, I am enclosing some corrections to the program as listed. A friend of mine, Mark Hansel (a non-APPLE owner), and I worked them out together after getting incorrect and improper results under certain conditions.

The corrections will remedy, among other things, the problem shown in the calendars for July and September 1981, as printed on page 26 of the January 1981'WAP.

The corrections are:

- Change Line 180 to:<br>INPUT "YEAR ";Y: IF Y < 100 THEN Y = 1900 + y ' Add Line 413:  $M2 = M$ : IF  $M2 = 1$  THEN  $M2 = 13$
- Add Line 417:  $\overline{Y} \overline{Z} = \overline{Y}$ : IF M2 > M THEN Y2 = Y - 1
- Change LiQe ' 420 to: PRINT R\$(M2-1); PRINT " "; PRINT Y2;: PRINT " ";:PRINT "\*\*\*";:HTAB 24
- Add Line 757:<br>
IF EN > .5 THEN L\$ = ""

I think these corrections will enable the program to render better calendars.

Keep up the good work with WAP. I look forward each month to receiving it. With Regards, Stephen E. Bach

P.S. This letter was composed using the best text processor/editor (I hate the term 'Word Processor', thinking it a gross misnomer) for us paupers: APTYPE from the Apple Pugetsound Program Library Exchange.

OMISSION IN "INSIDE APPLE PI"

The following letter was sent to us<br>regarding an omission in one of the articles in "Inside Apple Pi":

"The article on page 50 of Inside Washington Apple Pi seems incomplete.<br>Dr. Wo discusses a UNIT stringstuff which br: wo discusses a bail stringsture which<br>is not reproduced in the article. This UNIT, however, defines several variable types and contains some of the major operational code. Where was this UNIT written up? I would appreciate that a copy of this UNIT be sent to me to written up? I would appreciate that a<br>copy of this UNIT be sent to me to<br>complete an otherwise fine article and<br>publication. publication.<br>
Stan Schretter

11410 Running Cedar Road Reston, VA 22091

The article referred to by Mr. Schretter is Dr. Wo's article "Blaise Away - Spring<br>Planting: Seeds for a Text Formatter" rianting: Secus for May 1981 issue of<br>which appeared in the May 1981 issue of<br>the WAP Newsletter. The last section of the Pascal listing, beginning with "UNIT<br>stringstuff" was inadvertently omitted in<br>Inside We are including it as a one page<br>insert for those purchasing Inside in the future. If you already have a copy and need this unit, please let us know and we will mail you a copy, or it can be picked up at the monthly meeting.  $\bullet$ 

#### TRICKY GET PROGRAM by L. Benner 100 REM TRICKY GET PROGRAM<br>105 REM BY L BENNER WAP155 105 REM BY L BENNER WAP155 CLEAR : HOME : PRINT "THIS P GM LETS YOU ENTER MIXED STRI NGS" 115 PRINT : PRINT "TRY IT FOR DI SPLAYING AN AREA WITH THE F ORMULA L  $*$  W = A" 120 PRINT : PRINT "EXAMPLE: ENTE R 24L THEN 40W THEN 31L T HEN 11.SW THEN T AND WATCH R ESULTS:" 125 PRINT : PRINT "THEN EXPERIME NT A LITTLE." 130 REM GET EACH KEYSTROKE 135 GET A\$ 140 IF A\$ = "L" THEN 180<br>145 IF A\$ = "W" THEN 200 145 IF A\$ = "W" THEN 200<br>150 IF A\$ = "T" THEN 230 150 IF A\$ = "T" THEN 230<br>155 REM BACK ARROW ERAS REM BACK ARROW ERASES ENTRY 160 IF A\$ = CHR\$ (8) THEN PRINT 11 REDO LAST ENTRY 11 :A\$ = "": PRINT TAB( 12): GOTO 135 165 REM DISPLAY NUMBER ON SCREE N 170 PRINT A\$;:B\$ = 8\$ +A\$: GOTO 135 175 REM TO END STRING  $180$  IF A\$ = "L" THEN PRINT A\$,:  $L = \text{VAL}$  (B\$):B\$ = "" 185 REM TO ADD LENGTHS IF YOU W ANT THEM 190 LL = LL + L 195 GOTO 135 200 IF A\$= 11W11 THEN PRINT A\$,:  $W = VAL (B#):BB = "$ 205 REM DO CALCULATIONS WHEN YO U HAVE ENOUGH ENTRIES 210 A = L \* W: PRINT' A; "A" REM SUM AREAS FOR TOTAL PRI NT OUT  $220$  AA = AA + A

225 GOTO 135

230 REM TOTALS

 $235$  PRINT "TOTAL AREA = ",,AA

I'm back!!! More reviews and news about SIGAMES events.

The next few months promise to be very exciting. (I told you I would change the opening line for last month but not for this month.)

------

#### The categories are:  $\overline{\phantom{a}}$

A highly recommended purchase. This software is outstanding. You play it many times and it still is interesting and fun.

A recommended purchase. An outstanding program but has a few flaws. A very fine program but has direct fall of the same of the same of the highly recommended purchase".

A suggested purchase. Better than average but I wouldn't go out of my way to buy it.

Average. Speaks for itself.

~-

Poor. Avoid any programs which received this category.

On to the good stuff.

The November meeting featured the darkest dungeons of Wizardry. After the Appleseeds meeting and before they<br>scattered, they were invited to become participants in a Wizardry adventure. Twelve Appleseeds were selected by random drawing and invited to create characters in Wizardry. Six were the main party and the other six were replacements for fallen heroes (or heroines). The adventure was a huge success with the Appleseeds.

Jim Eatherly has arranged for a special<br>speaker for the December meeting. Richard Orban (Three Mile Island and International Gran Prix) will present both games and discuss various aspects of developing games.

 $\qquad \qquad -\qquad -$ 

 $\qquad \qquad \textbf{---} \textbf{---} \textbf{---}$ 

Do you have a game you would like demonstrated or explained? Let's hear from you. This is your meeting and we want to help people make educated decisions when purchasing software.

Recently released software includes: From Sirius Software: Hadron, Beer Run and Dark Forest. From Sierra Software: Space Adventure. From Datamost: Snack Attack. From Gebelli: Firebird. From Eduware: Empire I - World Builders.

#### THE REVIEWS

'Firebird' is a pyromaniac's delight. It's also a super arcade game. "The object of the game is to quench the fires and, failing that, to save the victims from the burning rooms. To quench the flames you must position PIGGO just to the left of the fire and press the space bar. To save a falling victim position PIGGO just to the left of the victim, close enough to touch him. PIGGO will grab him automatically, then take the victim to the top of the ladder where the circling helicopter can pick him up. The helicopter will return with a replacement for the lost room and place it where. it is needed most. If you position PIGGO directly over the burning room, the leaping victim will knock PIGGO off the ladder... So stay away, you only have three firepigs for the game. Finally, you<br>can't quench fires while PIGGO is holding a victim, and there is only room for one victim at a time at the top of the ladder · ••• ". Firebird is terrific. (This is Nasir's newest game and the first since he started his own software company. He plans three more games by the middle of January. More about them when they are released.) If you like roast ham for Christmas (you supply the apple), this is the ideal game. A highly recommended purchase. From Gebelli for \$29.95.

'Hadron' is a revised 'Epoch'. But what a revision! It has all the excitement of 'Epoch' and more. The objeot is to destroy the alien bases. In 'Epoch', the bases were part of the display. But not in 'Hadron'. You have to follow the fighters back to their bases before you<br>can destroy the base. If you just try to fly and find the bases, you won't. With a choice of paddles, joystick, keyboard, or joyport (for the Atari joysticks) you will have hours of adventure and dogfights. Blast off. A highly recommended purchase. From Sirius Software for \$34.95.

'Dark Forest' is a new approach to both adventure games and wargames. You choose between four predefined maps. The map you choose is fixed on the screen. There are about 30 territories and 6 castles. From one to six persons may play. When less than 6 people play, the gruds take over<br>the remaining castles and territory. (I<br>knew the neighborhoods were going to the dogs, but to the gruds ?????} The object is to control all the territory at the end of the game. Each player may move only<br>once per turn. If you move into an adjacent territory occupied by another person, you have attacked (not arrived).<br>Only the attacker may retreat. May your<br>Trents survive the firewood season. A highly recommended purchase. From Sirius Software for \$29.95.

'Beer Run' is the newest arcade game from Sirius (serious). In their words, "'Beer contd. on pg 11

## QUtSTIOnS,QU(STIOnS,QUtSTIOnS

by Mark L. Crosby

- Q. I am experiencing a peculiar symptom when I first turn on my APPLE II and try to boot a disk with  $\mathbb{I}$  ctrl- $\overline{P}$ ". I get a beep and sometimes double 6's on the screen. On the second try it will boot.
- A. Thanks to WAP056 for shedding some light on this. When you power up the APPLE II, the keyboard buffer has random data and the keyboard strobe is random data and the keyboard strope is<br>set. (meaning when you hit RETURN, the APPLE will attempt to process the keyboard buffer as if you had typed in something). When you type "6 Ctrl-P",<br>then, you are entering that AFTER the random characters. Naturally, this is not the correct syntax that the Monitor expects so it beeps at you (same as a syntax error in BASIC). I always hit RESET twice after I turn on the power.<br>This clears the keyboard buffer extracted by the responsive barrier (apparently). Another method is apparently). Both will clear the keyboard buffer. For those of you that have an APPLE II Plus or the Autostart ROM... nevermind -<br>this is not for you.
- Q. I am having trouble killing the Cyclops in Zork. Does anyone know how to neutralize this character?
- A. Because I am opposed to directly answering such questions (though I am not opposed to hearing direct answers),<br>let me refer you to classical let me refer you to classical<br>literature. There was a certain fellow who slayed a Cyclops. Mention his name and you just might scare it away. This and you just might scare it a
- Q. Is the 16K of RAM in the Language Card available for Applesoft programming?
- A. Well, not really. Generally, it is<br>available only to the machine language available only to the matrix ranguage language tApplesoft on the Plus and Integer on the II). The problem here is that when you select the 16K RAM card, the native language is disabled. card, the hative language is disabled:<br>This is due to the fact that the same addresses are used for both the language and the RAM (\$DOOO-\$DFFF).<br>Using software switches you may switch back and forth between these two physical areas. For machine language programmers, this is ideal. Machine language can access the 16K card impulse can access the low card<br>without disabling itself whereas Applesoft (and Integer) cannot. To handle the 16K card, you could CALL some machine language from Applesoft or Integer. The soft switches start at -16256 and go to -16241 (non- contiguous). There may be others. Be cantiguous). There may be others.<br>careful here if you are using DOS 3.2.<br>You might affect your diskette or DOS<br>if you start POKEing stuff into these areas. It is beyond the scope of this column to go into much more detail

since the subject is like a bottomless pit. Seek some personal help through<br>the ABBS or at a meeting. Maybe someone will write something about this in a future issue??? (hint, hint).

- Q. Is there any way to eliminate (turn off) the cursor using a POKE?
- A. See the November-December 1980 CALL<br>A.P.P.L.E. magazine page 23 for A.P.P.L.E. magazine page 23 for details on producing a non-flashing cursor. I have never seen a method to actually eliminate the cursor - only change it. For those of you who would diange it. For those of you who would program:

NFC HELLO BY RICHARD E. RETTKE

100 HX\$ = "300:20 54 FF 9A 68 18 69 11 85 38 68 69 00 85 39 20 EA 03 60 48 29 3F 91 28 68 4C 1B FD DO ND823G" 200 FOR I = 1 TO LEN (HX\$)<br>300 POKE 511 + I, ASC (MID\$ (HX\$,I,1))<br>+ 128  $- 128$ 400 NEXT 500 POKE 72,0  $600$  CALL  $-144$ 700 CALL 768

This code should produce a non-flashing<br>cursor. Hitting RESET or running a cursor. Hitting RESET or running a program that changes the keyin hooks will disable the code, however. In the article referred to, there is also code to permanently change DOS on a 3.2 disk to produce the non-flashing cursor. Anyone out there have any ideas on this subject?

- Q. Is there any way to change the Hi-Res screen to allow more text, such as top half graphics, bottom half text in the same way HGR allows 4 lines of text at the bottom?
- A. There are no POKEs that will do what you want. The easiest way is to make the text into Hi-Res characters and the text into Hi-Res characters and<br>place it on the screen along with the<br>graphics. This can be quickly graphics. This can be quickly<br>accomplished with a Hi-Res Text generator program. There are several sources: The DOS Tool Kit has such a program. The club library has a disk (#31) which has a text generator program and the Apple Software Bank Contributed Programs Volumes 3-5 has an excellent generator for low cost.<br>
Higher Text, from Call A.P.P.L.E., is<br>
an excellent choice since it has many<br>
desirable features such as smooth scrolling, enlarged text (Tall, Wide, Color, etc.) and animation capabilities for a reasonable price. These are usually machine language programs that can easily be hooked up to Applesoft or Integer programs of your own. They are Integer programs of your own. They are<br>worth their weight in gold.

#### ERATTA:

Thanks to Bob Sander-Cederlof for a correction to an answer in the November  $\frac{1981}{18}$ . issue (the last question on page Here is what he says:

"Applesoft NEVER sets decimal mode.<br>The monitor MOVE subroutine does not<br>use ADC operations. It uses one SBC,<br>but only to compare against the upper<br>limit of the move. The reason behind the different operation of the two<br>versions is in the Y-Register.<br>Applesoft leaves the low half of the<br>CALL address in the Y-Register.<br>Integer leaves Y=0. The monitor MOVE<br>subroutine expects Y=0."

contd. from pg 9 Run' is a light-headed (not lite-headed -<br>my comment) ... You are a beer runner at<br>the bottom of the Sirius Building. Your<br>task is to look for Artesians. Clues to the whereabouts of these elusive creatures<br>will occasionally appear on the screen.<br>But, usually, they will be on the platforms<br>just above you. If you reach the roof,<br>the Sirius blimp will pick you up and<br>transport you to t This is the best rendition of an arcade recommended purchase. From Sirius Soft-<br>ware for \$29.95. highly

TIRED OF A DISORGANIZED WORK SPACE FOR YOUR APPLE PUT IT IN A HOME CUSTOM DESIGNED AND EUILT FOR THE APPLE COMPUTER

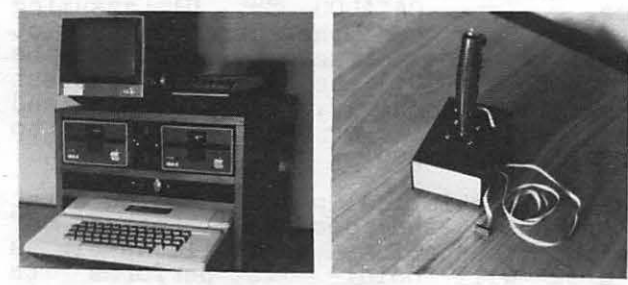

- 
- 
- 
- 
- FEATURES:<br>
0 SPACE FOR 2 DISC DRIVES/HONITOR/RECORDER, ETC.<br>
0 BUILT-IN EXTENSION FOR GAME 1/O SOCKET - HOVES YOUR GAME 1/O<br>
0 BUILT-IN EXTENSION FOR GAME 1/O SOCKET - HOVES YOUR GAME 1/O<br>
0 BUILT-IN EXTENSION FOR GAME
	-
	-
	-
	- 0 SCONDUCTOR A.C. CORD CABLE STRAIN<br>0 THE DOWN STRIPS TO LESSEN CABLE STRAIN<br>0 FAN AVAILABLE RECOMMENDED FOR WARM ENVIRONMENT (\$39.95 ADDITIONAL) CUSTOM UNIT - INTRODUCTORY PRICE - \$84.95

BASIC UNIT ALSO AVAILABLE (EXCLUDES ELECTRONICS I.E. EXTENSION SOCKET,

BASIC UNIT - INTRODUCTORY PRICE - \$49.95

ALSO AVAILABLE - - JOYSTICKS

PISTOL GRIP X-Y JOYSTICKS WITH PUSH EUTTON CONTROLS HOUSED IN THE GRIP.<br>ENHANCE THE REALISM OF YOUR COMPUTER GAMES WITH THIS LIFE-LIKE CONTROLLER.

INTRODUCTORY PRICE - \$44.95 Send Orders To:

SILVER-FISCH ASSOCIATES<br>Post Office Box 4161<br>Silver Spring, Maryland 20904

ADD FOR POSTAGE AND HANDLING - - \$5,00 CAEINET, \$2,50 JOYSTICK: MARYLAND<br>RESIDENTS ADD SA SALES TAX - - ALLON 4 TO 6 WEEKS DELIVERY.<br>APPLE IS A REGISTERED TRADEMARK OF APPLE COMPUTER CORPORATION.

### GROUP PURCHASE OWER by Rich

Wasserstrom

Moliday Sale<br>at great prices to help you fill your<br>at great prices to help you fill your<br>extra holiday programming hours: the<br>Microsoft Z-80 Card, the Mountain Computer<br>CPS Multifunction Card (bi-directional<br>serial interfa prices.

Group Purchases--Printers and Monitors I will continue group purchases of Epson<br>printers and Zenith green-on-black printers and Zenith green-on-black<br>monitors so long as there is interest in<br>these items. The Zenith ZVM-121 strikes<br>me as the best buy among 80 column capable monitors and the Epson printers have<br>proven capable, reliable and popular among<br>those looking for an all-around graphics and character printer.

There are, however, two new dot-matrix<br>printers which appear to eclipse the Epson There are, at a comparable price: the NEC<br>and the C.Itoh Pro/Writer (8500<br>Both of these printers offer<br>and spacing  $MX-80/FT$ PC-8023A Series). Series). Both of these printers offer<br>proportional spacing, bi-directional<br>tractors and friction feed, built-in hires<br>graphics (no extra chips necessary),<br>multiple character sets including Greek,<br>mathematic symbols and, on parallel interface or, as an option, both<br>serial (1.3k buffer standard) and parallel<br>interfaces. The best part is that both printers are available for group purchase.<br>at a price more than competitive with the<br>Epson MX-80/FT. See me at the meeting if you are interested.

Member Discounts The following Washington area computer have agreed to extend a 10% stores

discount to W.A.P. members:<br>HLA, Inc., 5700-J Sunnyside Ave.,<br>Beltsville, Md. (301) 345-1123. HLA<br>carries a full line of Apple hardware<br>and software. See their ad elsewhere in this issue.

> Computerware, Inc., 6845 Elm St., Mclean, Va. (703) 821-8220.<br>Computerware offers ribbons, paper, diskettes and other supplies. The member discount does not apply to GSA schedule items.

Please present your membership card or<br>your newsletter mailing sticker with other<br>identification to qualify for the 10%<br>discount. Thanks HLA and Computerware!

 $W.A.P.$ invites all other Washington area computer stores to participate in this<br>membership program. 雷

## I CAN'T REMEMBER HOW MUCH MEMORY l HAVE by David Morganstein

With the advent of the 64K, then 128K, and according to an ad in Byte, 256K memory<br>cards, it is possible to do yet more amazing things with our Apple II's. From amazing chings with our apple if s. From<br>last months issue, we know that our esteemed Dr. Wo has already made a 64K<br>card from Legend Industries look like just<br>another Pascal Volume with 128 blocks. another rascal volume with izo blocks:<br>The latest flash is that the 128K card worked just as well for him and now he has a "hard disk" in the form of another occupied slot in his magic computing machine. When he loads the card with the machine. When he loads the card with the<br>SYSTEM files, you should see it jump from the E)ditor to the C)ompiler and back again...look Ma, no disk swapsl!!

Well that is all well and good for the Pascal buffs out there, but what about the good DOS users among· us? What can we use these new memory cards for? Basically,<br>the same ideas apply. The cards, so far,<br>do not add any more usable memory to the 6502 address space. Thus, they can not be used to work on bigger VisiCalc files and other types of memory resident data. But having a fast access disk available can speed up a ·lot of jobs that take the relatively slow Apple disks a while to perform.

Let's divide the subject into two pieces,<br>the hardware and the programs that support<br>it. Dr. Wo's article pretty much described the new Legend Industries 64K<br>memory card. The 128K version is quite medicity card: instead of four banks of 16K leach of which looks like a language card), you get 8 such banks. The more interesting part of the discussion is the software that lets you take advantage of the new cards' power.

The first piece of software sold by Legend<br>Industries is the Memory Manager, a program which moves the DOS up into the first of the 16K partitions on the card. This program does not really take any more advantage of the added memory and could be used with any old 16K card. The primary<br>function of relocating the DOS can be accomplished using a program written by C. Bongers and published in Call A.P.P.L.E. in the July/August 1981 issue (and on our Library Disk Vol 101). Each of these two programs to relocate DOS has some unique advantages. The Memory Master has some very nice added features like: a .FLIP command to flip between 13 and 16 sectored DOS; a .BSTAT to print out the starting address and length of the last bloaded address and length of the last bloaded<br>file and a .SHOW to indicate the current DOS version. ·

The C. Bongers version, however, does something that should be part of any new software, it maintains compatibility with soltware, it maintains compatibility with<br>currently available utilities. With a one byte change to FID and MUFFIN, needed because of an oversight in them, these<br>handy utilities will work with the Bongers' relocated DOS. One important<br>table used by DOS, the file manager input

parameters (see Beneath Apple DOS, p.6-8), is kept on page BF on the Bonger's version, but moved onto the RAM card in the McLaren version. The way you take<br>advantage of the RAM card, be it for using<br>relocated DOS' or running that "other"<br>Basic, is to turn the card on when its<br>contents are needed and turn it off when<br>the motherboard ROMs a Legend Industries program has this important table in the RAM card, which is turned off when FID is running. The results are that the poor program is out looking for a table in the middle of the Applesoft ROMs!! I contacted Mike<br>McLaren at Legend and discussed the problem with him. He was very interested in this issue and thought he could make a modification to eliminate the problem by moving the table back into the motherboard RAM address space, pages 0-BF. Based on<br>his skill in writing the Disk Emulator,<br>this should be no problem for him...

The real gem of a program is the Disk Emulator. Imagine telling DOS to load the 128K RAM card with the contents of the entire disk in slot 6, drive 1 by saying<br>".M1,S6,D1". To move the card contents to a disk use "U1, S6, D1". The M1 and U1<br>(mount and update) refer to disk emulator<br>1 (that's right, you can have M2, or M3, if you can afford that many 128K cards!!!).<br>Once a card has a disk Mount'ed (someone at Legend has a sense of humor...) the card ts addressed as any other disk device. Type CATALOG S5, D1 (assuming that you assigned the card that slot that you assigned the card that slot<br>number...it does not have to physically be in that slot...) to see the fastest catalog in the world. Try Opening and Writing to a file or Reading from one to with you mented.

I use a statistical package called Astat which has the desirable feature of allowing computations on a file as big as a disk will hold. It performs its computations one record at a time and is ecomputations one record as a sime and is<br>therefore not limited to small data files.<br>However, up until now, it has been intolerably slow in completing a task due to the turning on and off of the disk drive after each read...no more delay. By<br>simply .M1,S6,D2 my data file, the program<br>whizzes past the records merrily computing whizzes past the records meri-

Latest-late flash - Mike has already reworked Memory Master to take care of the compatability problem by relocating the data table into the lower 48K.

CREDIT FOR LAST MONTH'S "TROUBLESHOOTING GUIDE"

Last month we printed "Troubleshooting<br>Guide for the APPLE II and APPLE II PLUS System", with an anonymous author. Credit for this guide goes to Jose Sanchez.

### The ACCOUNTANT Finance Data Base System from Decision Support Software

"I'LL be able to REALLY manage my finances!!!"

Was that one of your justifications for purchasing an APPLE" computer ?

Are you really managing your finances or just using an expensive calculator to help you balance your checkbook(s)?

It takes a double entry system to do the job right. Why ?

Less than half the financial transactions necessary to adequately manage your resources and plan your tax strategy can be accomodated with single entry systems.

How can you use a double entry system if you have never even taken an accounting course?

You can't, if you use software that simply automates the way people do things by hand, ...

but, with The ACCOUNTANT, by Decision Support Software, the power of your computer is harnessed to offer you the advantages of an automated double entry system even if you don't know a debit from a credit!!!!

Our users tell the story:

''I've tried several other programs- none have the features - especially the double entry system which I have sought for a long time".

''I spent a great deal of effort trying to make TRAC and some of the other' checkbook' programs work, but my high expectations were replaced by disappointment. I kept on looking and finally came across a program that did what I wanted it to do.

The ACCOUNTANT is not only very sophisticated and full of surprising features, such as automatic transactions and linkages to VisiCalc", but is very easy to use".

The detailed records contained in The ACCOUNTANT's data base will enable you to itemize each and every legitimate tax deduction. DBCALC, a VisiCalc<sup>™</sup> interface, retrieves data from The ACCOUNTANT's data base and creates a VisiCalc $n$  file of actual and projected financial data which can be used for financial simulations and tax computations.

The ACCOUNTANT's user - oriented features include: menu driven operations; comprehensive prompting during transaction data entry and modification; the ability to refer to accounts and codes by abbreviated name or by number; and the ability to interupt operations without aborting the session.

#### SATISFACTION GUARANTEED!!!!!!

How many money back guarantees have you seen for computer software?

Decision Support Software offers Washington Apple Pi members, who order directly from DSS, a money back guarantee:

If you exercise The ACCOUNTANT for a period of 90 days, according to instructions, and are not completely satisified, you may return the materials for a full refund.

#### Decision Support Software 1438 Ironwood Drive McLean, VA 22101 (703) 241 · 8316

The ACCOUNTANT requires an APPLE II with 48K, APPLESOFT on ROM, single or dual drives, and uses normal DOS 3.3 formatted disks.

#### INTRODUCTORY PRICE \$89.95 (plus \$20.00 for DBCALC and taxform)

Use your Visa or Master Card VA residents add 4% VisiCalc" is a trademark of Personal Software Inc., Sunnyvale, CA. APPLE" is a trademark of APPLE Computer Inc., Cupertino, CA.

## BENEATH APPLESOFT ''LIST''

#### Iver P. Cooper b y

### "I've got a little list." Gilbert & Sullivan,<br>The Mikado.

This is the first in a series of articles which will examine the workings of a single Applesoft ROM routine, the routine<br>which allows you to "LIST" a program.<br>(You may wish to look up the "LIST" command in the Applesoft Reference Manual,<br>and make sure that you understand all of<br>its little foibles.)

Enter Applesoft and type the following short program:

1 LIST 2 REM ABCDEF

Now type "CALL -151" <cr> to put yourself<br>in the Monitor, as shown by the asterisk prompt in the leftmost column of the screen. Type "300: 20 B1 00 4C A5 D6"<br><cr>. Then type "300L" to see what you<br>have wrought. The screen will be filled may with lines, of which only the first two are of interest:

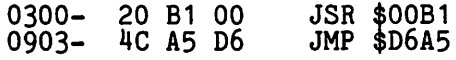

\$00B1 is the location of the CHRGET<br>routine in the ROM version of Applesoft. routine in the ROM version of Applesoft. It increments a two-byte pointer known as It increments a two-byte pointer known as<br>TXTPTR, and puts the value it finds in the<br>indicated memory location into the accumulator (A). Depending on the nature of this value, CHRGET sets certain bits, or flags, in the status register. If the value of A corresponds to a colon  $\langle \cdot \rangle$ (\$3A) or an end-of-line marker (eol> (\$00), it sets the Z(ero) flag. If A's value is that of an ASCII number, i.e. 0<br>value is that of an ASCII number, i.e. 0<br>through 9, it clears the C(arry) flag.

\$D6A5 is the location of the LIST routine In Applesoft. Typing "D6A5G" in the<br>Monitor, or the equivalent CALL in Basic,<br>will not cause the routine to list the program unless the appropriate value is in A and the Z and C flags are in the appropriate state. This "preconditioning"<br>is performed by CHRGET.

**CHRGET**, of course, must have its TXTPTR pointed at the location of the "LIST" token (the one-byte value which Applesoft uses as internal shorthand for that command). TXTPTR is at locations B8,B9 in the "zero-page" of your APPLE's memory. If your first line contains the LIST command, the "LIST" token will be at \$0805. This is easily confirmed. Type 11 800" <er> <er> and, if your first line is "1 LIST", you will see the following:

0800- 00<br>• 07 08 01 00 BC 00 14 •"

The first two bytes give the address where  $\mathsf I$ 

line 2, "2 REM ABCDEF" begins. As is customary, the low byte of the address,  $"07"$ , is shown before the high byte, "008",<br>and thus bytes \$801 and \$802 tell us that<br>the next line starts with byte \$0807. The the next line starts with byte  $\frac{1}{90807}$ . third and fourth bytes give the line number in a similar format, so the line<br>number is \$0001. The fifth byte, \$BC, is<br>the LIST token, and the sixth byte is the end-of-line marker, \$00.

To point TXTPTR at the "LIST" token in line 1, type "B8: 05 08" <cr>. Now, type<br>"300G" <cr>. Voila! The program is listed, thanks to the short machine<br>language routine we entered at \$300<br>earlier.

TXTPTR pointed at the LIST token. The program jumped to the subroutine CHRGET,<br>which incremented TXTPTR. The value it pointed to, the end-of-line marker \$00 in \$806, was placed in A, with Z set, and the program jumped to the LIST routine.

Change line 1 to read "1 LIST 2". Enter the Monitor and once again set the TXTPTR to point to \$0805. Run the routine at \$300 again. This time it prints "2 REM ABCDEF". Experiment further until you are convinced that this procedure works for all the forms of the LIST command and for progams of greater length.

In this first article, we have learned<br>that some Applesoft machine language<br>routines, like "LIST", require "preconthat some Applesoft machine language<br>routines, like "LIST", require "precon-<br>ditioning" of certain registers and memory<br>locations in order to run properly.<br>Specifically, we have learned one method of running lhe Applesoft "LIST" routine from the Monitor. In the next article we will talk about how the routine at \$D6A5 will calk about how the routine at whist<br>parses the "LIST" command (e.g., "LIST<br>10,1000"). Later we will learn how it steps through the Applesoft program<br>itself, and how it converts tokenized<br>commands such as the byte "80" to the ASCII characters "to END". finally, we will examine an enhanced "LIST" routine, my own "SUPERLIST". <sup>~</sup>

#### A REPRINT

Editor's Note: The following article, reprinted with permission from SKY AND<br>TELESCOPE, was given to me last Spring by<br>Dave Skillman, WAP#039. As a result of this article Dave has landed a job in Phoenix, Arizona, where he now controls with micros one of the United States' largest telescopes at Kitt Peak. Congratulations, Davel We would have<br>reprinted this much sooner but someone took a fancy to the SKY AND TELESCOPE issue at our monthly meeting, and it wasn't until three weeks ago that I got<br>another copy from Dave. contd.

### **GLEANINGS FOR ATM's**

CONDUCfED BY ROGER W. SINNOTT

#### RUNNING A TELESCOPE WITH A MICROCOMPUTER

0 BSERVING variable stars with a photoelectric detector is one way that an amateur can make a contribution to astronomy. Accuracies of a few hundredths of a stellar magnitude are typical.

An evening's work, to be sure, seemingly provides only a list of numbers. But then these brightness measures are plotted up, and imagination and analysis are brought to bear. The insights gained often make you feel that you have been carried to the star, and are an intimate spectator of its behavior.

My particular interest is eclipsing binaries. After several years as a member of the American Association of Variable Star Observers (AAVSO), using a variety of photoelectric photometers, I became convinced that it would be a powerful advan· tage to have a computerized telescope.

With this thought in mind, I began building a fully computer-controlled 121/2inch reflector in my yard. A fork mount was chosen so that the telescope would be able to follow a star across the meridian without interruption. I took apart the German mounting of my earlier 6-inch homemade reflector and used its polar and declination bearings on either end of a new, longer polar shaft. The fork was welded together out of  $\frac{1}{6}$ -inch steel, and a 14-inch box of 1/4-inch welded aluminum formed the telescope tube.

A commercial 121⁄2-inch Cassegrain mirror set was ordered with a short back focus, along with a Newtonian diagonal. This diagonal is mounted on a second spider directly in front of the primary mirror, to form a bent Cassegrain configuration whose final focus lies about an inch beyond the side of the tube. Black flock paper and baffles inside the tube reduce stray light.

The bent light path minimizes the fork tine length, and also brings the heavy photometer as close as possible to the intersection of the polar and declination axes. This leads to a very stable arrange· ment, and the telescope is hardly disturbed at all when the photometer is being operated manually. Moreover, the eyepieces of the photometer and 4-inch finderscope are in close proximity, and always conveniently placed.

#### DRIVING THE AXES

How could the telescope's right-ascension and declination shafts be aimed automatically? Since I wanted remote positioning capability at the arc-second level, this became a serious problem. Stepper motors were the logical choice on each axis, so that the computer could issue drive pulses and use the total count of

pulses to keep track of the telescope position.

Small telescopes typically have natural vibration frequencies of a few cycles per second, so I knew it would be important that the stepping rate not coincide with, and thus excite, any structural vibration. After several tests, I finally chose a tracking rate of 10 steps per second.

Since the earth rotates 15 arc seconds per second of time, the 10-step rate required a geared -down step size of 1 *'h*  arc seconds. My hour-angle stepper is connected to a worm through a compliant coupling that helps dampen mechanical vibration. This secondary worm drives a

In Maryland, David R. Skillman has built the first amateur observatory, as far as the editors of *Slty and Tek*scope know, that performs complex activities under the remote control of a home computer. The key pad he is holding is used only for initial setting of the 121/2-inch telescope on a variable star field. A IP21 photomultiplier tube is attached to the eyepiece holder at upper left for measuring star brightnesses to high

accuracy.

100-tooth worm gear that directly turns the primary worm.

Mechanical "slop" between the primary worm and the primary worm gear is minimized by preloading the telescope or unbalancing it slightly. Play between the stepper's worm and its worm gear can easily be held to a tenth of a motor rotation, or about five steps, corresponding to 8 arc seconds on the sky. Once the motor has made enough steps to take up this slack, each subsequent step can be depended on for an additional  $1\frac{1}{2}$  arc seconds of motion.

The electronics were completed in stages, with gradually increasing sophistication. I designed special controller circuits, which drive the multiphase steppers using direction and step pulses alone. These circuit boards are mounted near each motor and are fully interchangeable.

Starting from scratch, it took me about

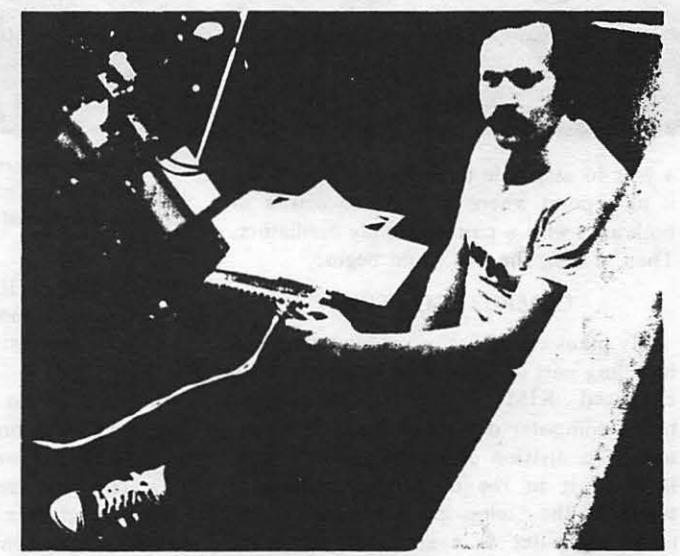

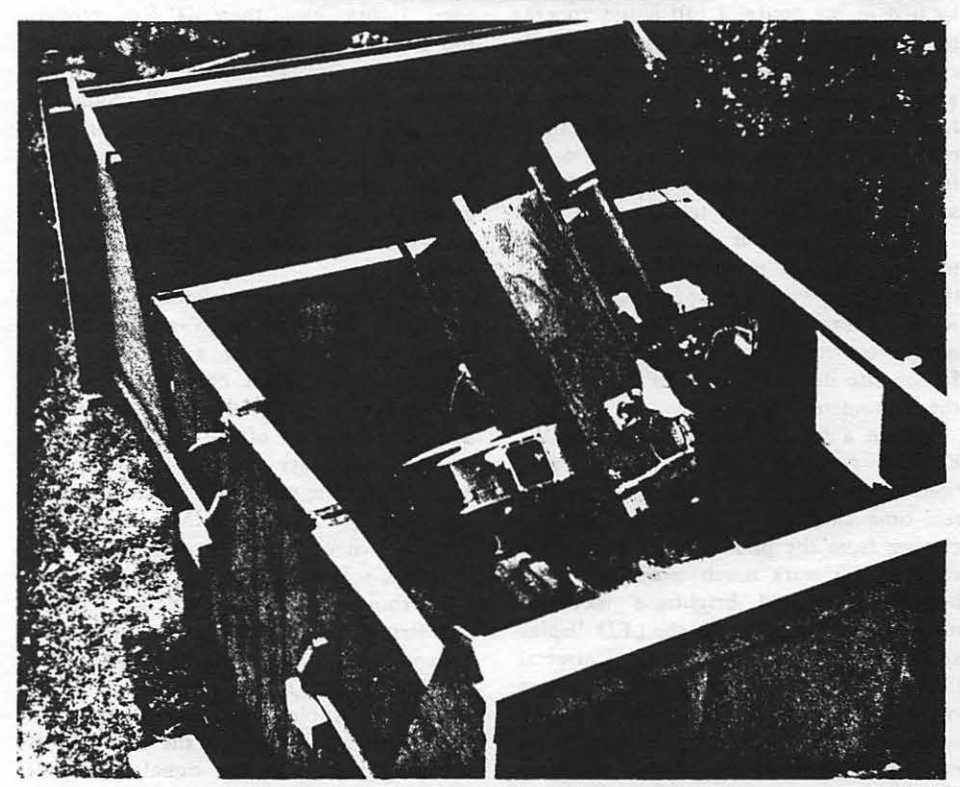

contd. January, 1981, SKY AND TELESCOPE

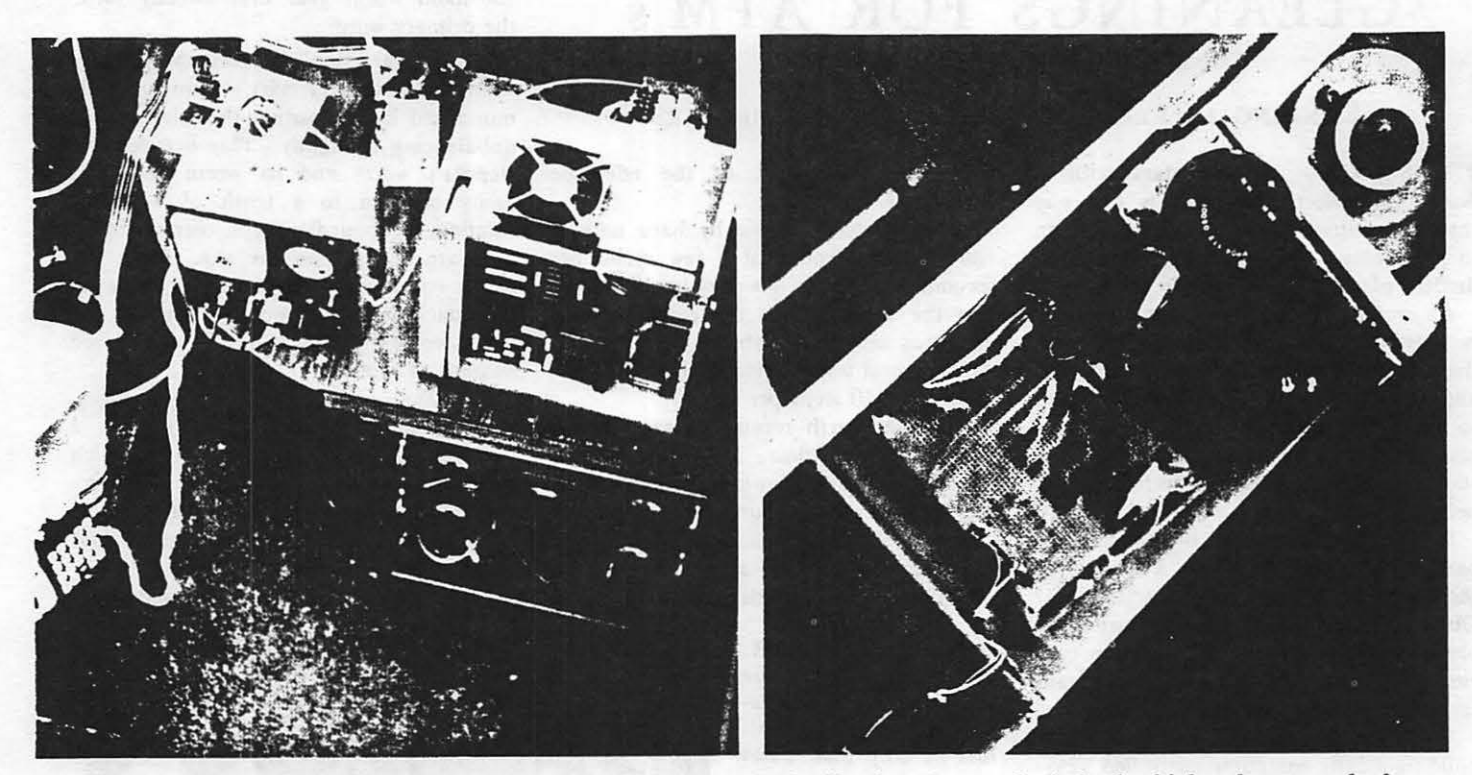

a year to assemble the telescope and bring it to a point where it could be driven in both axes with a pair of simple oscillators. Then at last, the fun could begin.

#### COMPUTERIZATION

My plans called for two computers, each handling part of the work load. One is an enhanced KIM-1, the popular singleboard computer developed by MOS Technology, a division of Commodore. I have installed it in the observatory, where it serves as the "telescope controller." The other computer is a standard Apple II located in my house; I call it the "operations controller" because it issues simple commands (normally from a program written in Basic) to the KIM, which in tum handles the details of carrying them out. The KIM will also accept commands from a push-button hand paddle when I am standing beside the telescope.

The hand paddle is a reworked calculator key pad that is routinely scanned by the machine-language program in the KIM. I can use the paddle for slowmotion control of the telescope as well as for on-site display (using LED digits) of the photometer signal.

Within a few months I had gotten the KIM to perform these additional functions: track stars in hour angle, monitor a real-time clock, and integrate the signal coming from the photometer. This made variable star work much more convenient because integrated brightness measurements could be copied off the LED display and written down along with the Universal time. The KIM receives its brightness values through a 12-bit analog-to-digital converter. Thus, stars that differ by as much as four stellar magnitudes (40 times) can be measured to  $\pm 1$  percent directly,

Left: The electronics beside the telescope include the high-voltage supply for the photomultiplier, the photocurrent amplifier (left front box), the KIM-I telescope-control computer (with cooling fan), and several power supplies. The hand key pad hangs on the fork at left.

*Right:* The declination drive nestles in the fork. Here are seen the stepper electronics, the stepper motor and gearbox, and the declination worm gear with its protective cover. All photos are by the author's brother Tom.

and there is no need of 1/2-magnitude sensitivity steps on the amplifier, as would be the case if I were putting out the data on a strip-chart recorder.

A 26-conductor cable was buried underground during construction of the observatory. It runs more than 100 feet, providing a data link to the control area inside my house. Optical isolators were put on each end of the cable to avoid grounding problems, and to prevent failures or electrical shorts in one area from damaging equipment in the other. Each wire in the cable can transfer data at a IO-kilobaud rate (that is, 10,000 off-on pulses per second).

My "operations control room" contains the Apple computer, a TV-set monitor, a floppy-disk drive, and a printer. This popular type of home computer was chosen because of its excellent documentation. and because it offers high -resolution graphical displays on the video screen. Also, it uses the same 6502 microprocessor chip that is in the KIM, simplifying matters when I am writing assemblylanguage software.

As things now stand, the Apple sends out strings of commands via the underground cable to the KIM, which must execute them and return answers. For example, the Apple might ask for the time, the coordinates to which the telescope is currently aimed, or the signal level produced by the photomultiplier tube. Or it might tell the KIM to shift the telescope to another star.

Thus, in a very literal sense, the telescope has become a "peripheral device" of the Apple computer 100 feet away! Automatic operation commenced in May, 1980, a little more than two years from the start of the project. Its first variable star was 44 Bootis, on which the system performed very well for some six hours.

#### A TYPICAL EVENING'S ACTIVITY

As darkness falls, I turn on the Apple and run a prediction program to find out which variables will be in the sky and undergoing an eclipse that night. If I am not familiar with the star, I then prepare a finder chart and select a comparison star. The observatory will already have been opened around sunset to acclimatize the equipment to the night air.

Next I turn on the electronics in the observatory and press the reset button on the KIM. Returning indoors, I power up the Apple again, load in the machinelanguage telescope-controller program, and transmit it through the cable to the KIM.

Moving back out to the telescope, I manually find the comparison star and place it in the aperture of the photometer, which is only 30 arc seconds across. When the sliding mirror is withdrawn, the light of this star alone falls on the sensitive cathode of the 1P21 photomultiplier tube. I adjust the tube voltage and contd. amplifier gain to provide reasonable signal levels for the comparison and variable, and then leave these settings alone for the rest of the night.

With the comparison star well centered, I press a hand-paddle button labeled "origin," which clears the position counters in the KIM's memory. (Rather than keeping track of the right ascension and declination, the program works more conveniently in step coordinates, with the origin at the comparison star.) I then use the slowmotion controls to select a starless patch of sky that will be used for monitoring the sky background and press another button. Finally, I locate the variable star, center it well, and press a third button. Each time, the KIM stores the relative coordinates. There is no limitation on either the number of objects to be measured or the order in which they will be observed.

Another button starts the sequencing through the list of objects. Every time the telescope successfully returns to the comparison star. the computer clears its position counters. to avoid cumulative errors.

Now the two computers take over complete control of the telescope. I can watch the progress on the video screen in the house. which displays the time, relative coordinates, photometer output, number of data points collected, and a narrative of the operations.

#### HOMING IN ON A STAR

Periodic error in the primary worm on the polar axis is one area that needed special attention. Such a gear error can easily cause the telescope to miss a star because of the small acceptance angle of the JO-arc-second diaphragm. To handle this problem. and to fend off a myriad other real-world perturbations (such as wind on the tube). an automatic telescope like this must be able to search a small

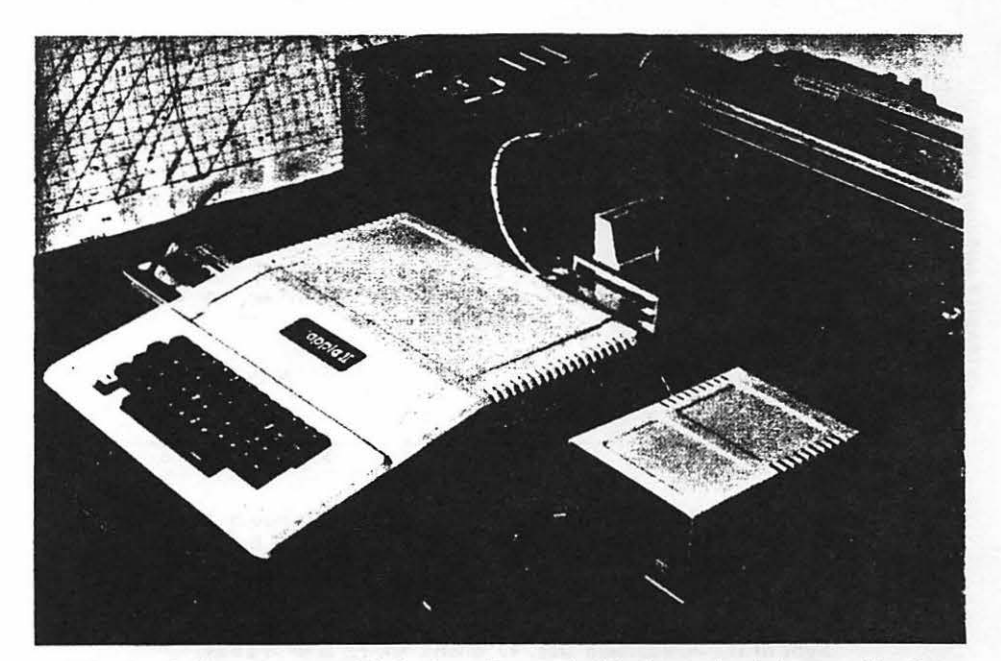

The Apple II computer (with keyboard) stays inside the author's house. Flanking it are a cassette recorder (left) and floppy disk drive (right), either of which can store many hours of brightness measurements of stars. In the foreground is the joystick for fine-runing the telescope aim. The old TV set provides a realtime display of data being gathered. In the rear is the KIM-I computer, which would normally be out in the observatory, but which can be brought indoors and hooked directly to the Apple for tests.

sky area near the star's coordinates.

In my system. if the telescope slews to a star and finds it absent, the KIM wilt cause it to sweep in an ever-widening rectangular spiral, looking for the star. If the search fails for some reason, say the brief passage of a cloud, it moves on to the next object. On the other hand, if the star is found during a search (as indicated by a sudden rise in the photometer signal), the telescope will usually overshoot, and the computer must make it backtrack until the star is detected again.

Merely putting the star in the photometer aperture is not sufficient in photo·

electric work; the telescope must *center*  the star as well. My software uses a centering algorithm that is independent of gear errors in the drives.

First the telescope moves 40 arc seconds to the north, then scans slowly southward until the photometer signal has risen and fallen again as the star moves through the aperture. Having counted the number of steps needed for the star's chordal passage, the computer moves the telescope northward again, to the point of redetection and then further by the half-width of the chord. A similar sequence is performed in the east-west direction, thus cen-

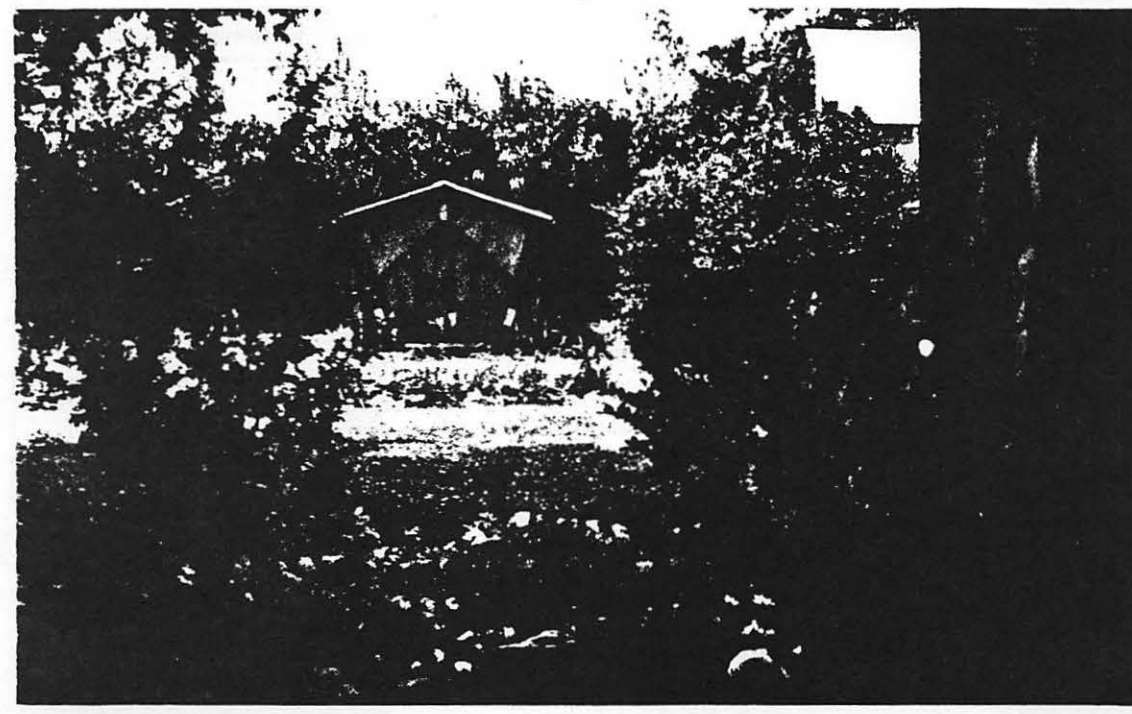

The observatory is a 7 by-7-foot plywood affair, with easy disassembly as part of the design in case the author wants to move it. He adopted the split clamshell roof because a roll-off type would have required twice as much yard space. In the open position, the roof panels partially obstruct the sky at altitudes lower than 30°, where photometry is not normally attempted. Thus they help to block any wind. The closed structure seen here looks remarkably like a standard tool shed and attracts little attention. At near right is the house.

 $\frac{\text{cond}}{\frac{17}{6}}$ 

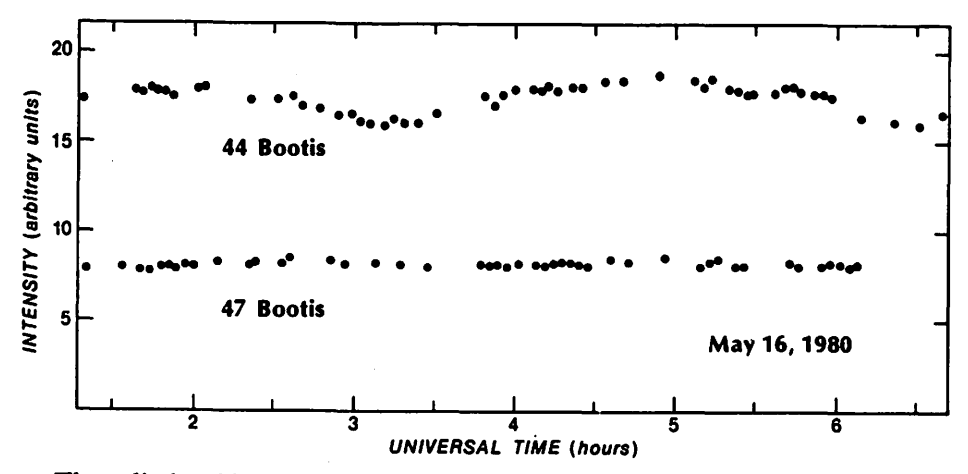

The eclipsing binary 44 Bootis underwent a primary minimum just after *S*  hours UT and a secondary one after 6 hours, as revealed by the author's equipment. Although the eclipses are about *OA* magnitude deep, the readings include light of a brighter visual companion star 1.0 arc second away, diluting the measured depth to barely 0.15 magnitude. Note the much steadier light of the comparison star, 47 Bootis, which is 0° .6 away.

tering the star very accurately. For consistency, exactly the same centering technique is used on all stars being observed.

The computer then samples the output of the *AID* converter about 100 times per second for 25 seconds; the sum of all these readings is sent back to the Apple for retention as a single data point.

After watching a few cycles through the list of stars, sometimes I interrupt the program and enter better relative coordinates to trim up the operation. Out at the telescope, the movements are quiet, and only the flickering of the needle on the amplifier and the racing digits on the LED display show that the system is functioning. It is fascinating to watch through the finder and see the stars moving back and forth silently.

In general, if the telescope cycles correctly through the sequence once, it will continue to do so indefinitely. But if the telescope is poorly balanced or the wind gusty, I sometimes must go outdoors and relocate the comparison star.

Data reduction is done later, by another computer program on the Apple, during the day or on a cloudy night. This Basic program can take raw readings, plot a light curve on the video screen, and then perform the standard operations of subtracting the sky brightness and converting the readings to magnitude differences between the comparison and variable.

When Howard Landis, the head of the AAVSO photoelectric group, stopped by for a visit last July, we decided to observe u Herculis even though the eclipse wasn't very well placed during the hours of darkness. That night the telescope performed perfectly, although we interrupted it several times for data dumps. After four hours the system was still faithfully gathering data. Then I could see that the variable would be disappearing behind a hedge shortly, so I closed up shop.

There are endless enhancements possible on a computerized system like this, and I plan to try a software correction of the periodic worm error. Also, a graphical display of the status would be nice, rather than the present numerical display.

The cost of a system like this is not trivial, of course. But adding it all together - optics, mounting, electronics, observatory building, two computers, printer, disk drive, and photometer - comes to only about half the cost of a station wagon. I have probably put in a thousand hours of my time in design, construction. and software development. With the bulk of the debugging behind me. I am looking forward to future observing sessions. which should be some of my most productive ones.

#### DAVID R. SKILLMAN contd. on pg 48

 $\curvearrowleft$ 

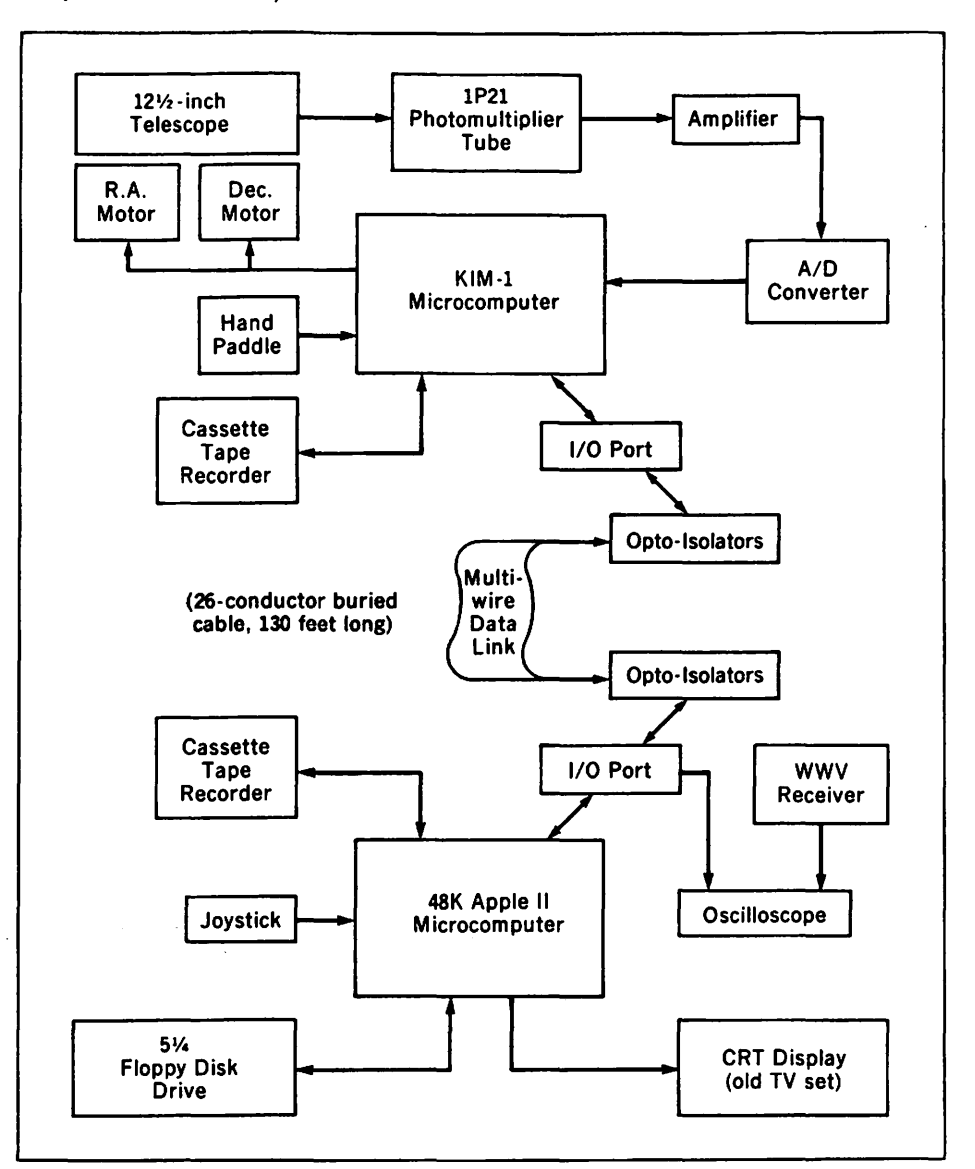

This flow chart summarizes the relationships between electronic and mechanical components. Everything in the upper half is located in the observatory, while the lower items are in the Skillman household. The analog-to-digital converter needs only 14 microseconds to change a signal level to its 12-bit representation. Each I/O port passes 10 bits in and 10 bits out. The WWV receiver is one of the Radio Shack TimeKubes.

**GREAT LAKES is proud to announce...** 

## **More LEGENDary POWER** for your Apple II Computer!!!

#### **LEGENDary Hardware from Legend Industries -**

- \* **64KC - 64K Dynamic Memory Board.** Feeling a little cramped trying to perform business and scientific applications on a 48K Apple II? Expand your Apple with as many 64KC boards as your application requires. 64K of dynamic RAM for only \$349!!
- **DISK EMULATOR SYSTEM** Simulate a very fast disk drive. Do you ever wish that you had an almost instant access disk drive for your Apple II? This package contains two 64KC RAM boards and the Disk Emulator program that allows you to access every byte of memory on the RAM boards with standard DOS 3.3 disk commands. The complete system is priced at only \$700!!
- **128KDE 128K Dynamic Memory Board with Disk Emulator.** Do you need the additional power of expansion memory and disk emulation, but, cannot fit enough 64K boards in your available slots? This 128K RAM board complete with Disk Emulator software is the answer. This powerful product is in stock and only \$750!!
- \* **Mclaren LCG 1 & 2 - Lower Case Generator for the Apple** II. A complete solution for using lower case with your Apple. A simple plug-in device that will display upper and lower case characters (with true descenders). The Mclaren LCG is compatible with software designed to use lower case and comes with a program that allows you to use lower case in BASIC programs. An excellent buy at \$49.95.

#### LEDENDary Software from Legend Industries -

- \* **MEMORY MASTER 1.0 Memory Management for the Apple II.** A program that provides a full 44K bytes of program storage within a 48K Apple motherboard by relocating Apple DOS into one of the banks of a 64KC board or most 16K cards. Memory Master 1.0 will also manage you integer or Applesoft firmware card. The program also provides many features and extensions to DOS 3.3 . A great program by Mike Mclaren and only \$34.95!
	- **DISK EMULATOR 2.1 Simulated Disk Drives for the Apple.** The DISK EMULATOR is a remarkably compact (uses only 512 bytes of memory when installed within DOS) yet powerful program that allows the Apple II equipped with DOS 3.3 and one or more Legend 64KC boards to simulate up to three additional. almost instant access. disk drives for the storage and retreival of standard DOS 3.3 disk files. DISK EMULATOR uses a single 64KC card to simulate 256 sectors (tracks 3 thru 1 BJ or two 64KC cards to simulate 512 sectors (tracks 3 thru 34J. Available now for \$49.95.

#### Go to your local dealer and see these LEGENDary products today!!

For dealer orders or if your local dealer does not carry these products - contact:

#### **GREAT LAKES DIGITAL RESOURCES**

P.O. Box 32133 Detroit, MI 48232

Apple II is a registered trademark of Apple Computer. Inc. 64KC 128KDE, McLaren LCG, MEMORY MASTER, DISK EMULATOR, are registered trademarks of Legend Industries, Ltd.

VISA/Master Card Accepted on **Individual Orders** 

 $(313)$  538-7963

### LOOSE. DB25 PLUG by Boris Levine

The connection between the APPLE and the printer or modem is usually through a princer of modem is usually chrough a<br>standard DB25 receptacle. If you have been irritated because a loose plug gave you intermittent problems at the printer, read on.

My APPLE Communications Board, for exam-ple, uses a DB25 receptacle, which is clamped firmly in a slot at the rear... However, getting the mating plug to<br>in position took a two-step solution.

STEP  $1 -$  See Fig 1:

Take a look at the flange on the plug.<br>It's wider than the slot in the APPLE's cover. So, file the upper corners of the flange until it fits. This doesn't take much, maybe an eighth-inch. (See Fig 1).<br>Push the plug on and it should now hold nicely.

But...if it doesn't...go to

STEP 2 - See Fig 2:

The DB25 plug comes with little fastening screws in its flange which are supposed to screw into matching holes in the receptacle flange. However, the screws which hold the receptacle plates in position also use the same holes and they got there first. So, for Step 2, replace each screw with a a pair of extenders. Use kit, AMP part number 205817-1, which

contains the extenders plus an assortment of nuts and washers. It's obtainable of huts and washers. It's obtainable<br>locally from Arlington Electronics. It's also listed in Inmac's catalog. You will need two kits, which run about a dollar each.

*r.* 

To install, simply:

- a. Remove the two screws holding the DB25 receptacle in place.
- b. Install an extender on each end of the inner plate and lock it in place with one of the nuts in the kit.
- c. Place a lockwasher on each remaining extender.
- d. Insert one of the extenders into the lower hole of the outer plate; then the other into the upper hole and engage the inner plate loosely.
- e. Replace the DB25 receptacle in the slot (following the original instructions for installation).
- f. Tighten the outer extender so that the receptacle is held firmly (but not so tightly as to bend the plates).

Now attach the DB25 plug, tighten the little screws to hold it co the recep- tacle, and dare it to fall off.

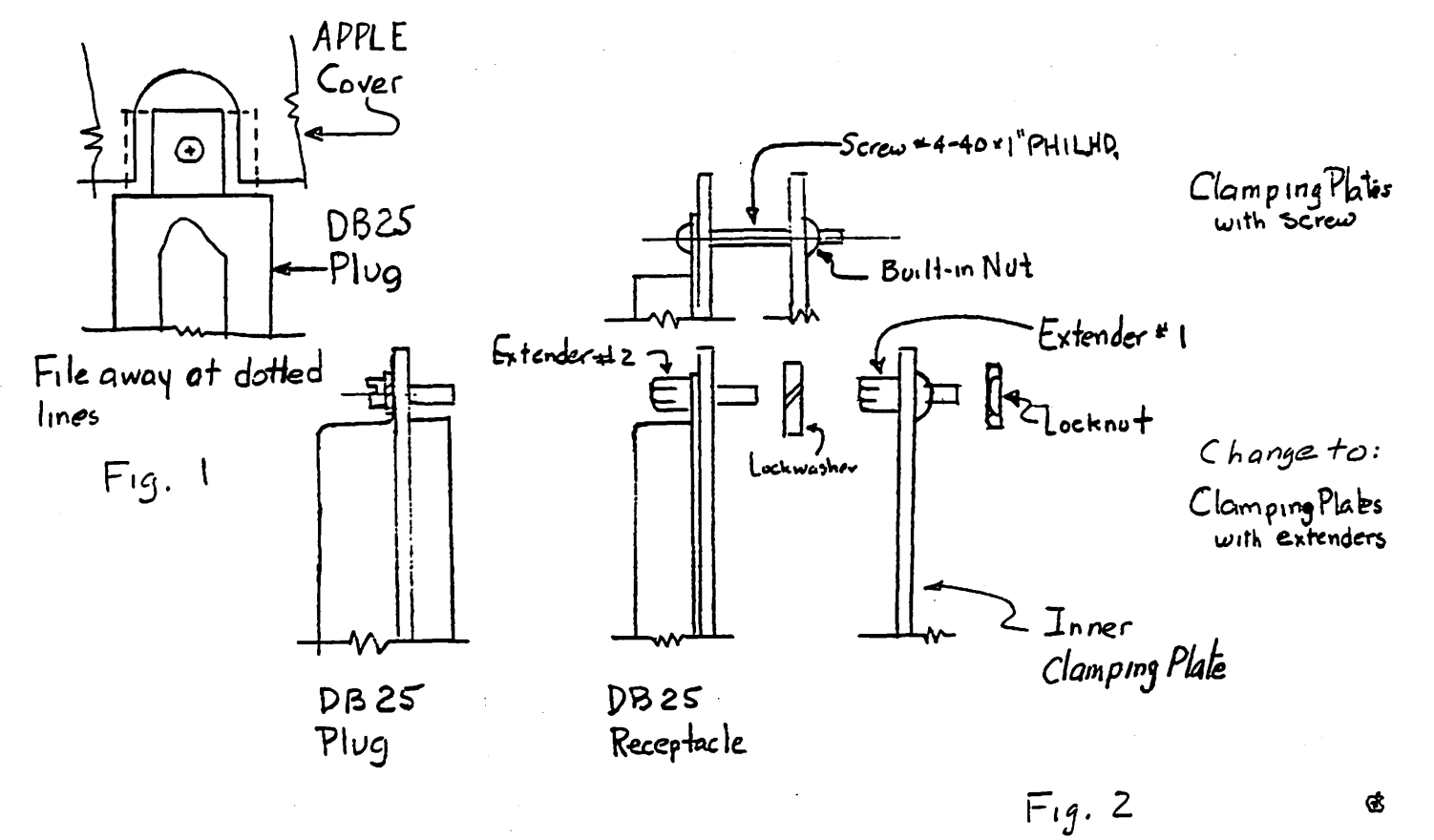

## TWO SIMPLE WIRING PROJECTS

by Jay Thal

**CD** AUTO REPEAT

Readers of NIBBLE, Volume 2, Number 7 were provided with a relatively simple construction project to build an Auto Repeat function into their Apple IIs.<br>It allows any key to automatically repeat when automatically repeat when depressed for one half seconda Designed by Stephan Alsop of Sheffield, England it cost me less than \$1.00 HOWEVER, there is a minor ERROR in his<br>itructions in that he identifies the soldering instructions in that he identifies the<br>striped\_end\_of\_a\_diode\_as\_the\_positive\_end.\_\_Otherwise. striped end of a diode as the positive end. the instructions are simple and direct. I modified the project by placing the parts on a  $1" \times 2"$  phenolic board instead of soldering them directly to the encoder board (new type keyboard). The parts board is attached ta the case by a Velcro fastener with leads going to the appropriate encoder pins for soldering.

The parts needed are a lOK 1/4 watt resistor; an IN4148 or IN914 diode; and, a 220uF 16 Volt capacitor<br>(the recommended Tantalums are not (the recommended Tantalums readily available).

a) The lOK resistor between Pins 19  $& 20.$ 

b) The IN4148 between Pins 19 & 20 <the Negative/striped end to Pin 19. The 220uF between Pins 20 & 23. The Negative end to Pin 23.

**20** 20 DISCLAIMER:<br>These modifications may<br>void your warranty.  $\frac{1}{\sqrt{\frac{1}{1 + \frac{1}{1 + \frac{$ A/W 0436-01 REY.J<br>B<br>B

®

Modulator

Fan Installation **WAP July 1981** 

I

.. i j  $\mathbf{1}$ iJ

### -. • **SMIFTING SUPERSCRIBE** ][ . '

~ f~ Jhcoooooooooooooooooooooo ,.. ·2~ I *I* <sup>u</sup>2., \19

Those who have purchased SuperScribe II (reviewed in WAP,<br>December 1981) are able, without an adaptor, to use lower same December 1981> are able, without an adaptor, to use lower case Upper case is accessed through the ESC key. However, SSII recommends a modification so that the SHIFT key can be used instead. Rather than bending PIN 4 of the game paddle connector, as SSII suggests, and inserting a wire into the socket I soldered a wire to PIN 4 of a 16 pin socket and "piggybacked" it onto the game socket. The game connector now nestles on top of the new socket. The other<br>end of the lead is soldered to FIN 24 of the known was accepted end of the lead is soldered to PIN 24 of the keyboard encoder (newer keyboards).

\ \  $-r$  PIN 24

PN 4

### THE INDEX: A Review b.y Bernie Urban

This is for all you computerists who don't have enough manuals and documentation, and<br>especially for all you recent purchasers<br>of the APPLE II and others like you who have gone Atari, North Star, Ohio Scientific, TRS-80, etc. There is a new<br>publication on the market, "THE INDEX",<br>which indexes articles that have appeared<br>in over 900 issues of home/personal computer publications. Actually this will prove to be an invaluable reference guide<br>for all of us... especially if it is updated regularly. THE INDEX is put out by Missouri Indexing, Inc. with William<br>H. Wallace as its indexor. William, by<br>the way, is a member of Washington Apple<br>Pi.

THE INDEX is subdivided into 14 subindexes which include computer types and chips, a CP/M and a general article subindex. Listed at the end are the names of 45 sources, examples of which are BYTE,<br>DR. DOBBS, NIBBLE, CALL -A.P.P.L.E. and our own WASHINGTON APPLE PI. Each article is KWIC (Key Work in Context) indexed by title. Each keyword of the title is permuted and sorted alphabetically within<br>the subindex. KWIC indexing is a relatively inexpensive method of organizing large bodies of information, but the process suffers if the indexed but the process surfers in the indexed<br>materials do not have meaningful titles. Since our articles are written by volunteers and for the most part strictly for the fun of it, many times the authors provide titles which are whimsical in nature and not too informative concerning<br>their substance. Missouri Indexing has attempted to ameliorate this weakness by adding "game", "program" or "review" as subject descriptors where appropriate to otherwise cryptic or frivolous titles. By the way, the system limits title length to approximately 55 characters.

Starting last July, they have indexed over 12,000 articles inlo 30,000 entries, using three APPLE !I's and one TRS-80 for data entry. While Missouri Indexing had access<br>to all WAP newsletters through May 1981, not all articles have been indexed. As is typical of such indexing, each article was assessed as to its probable interest and usefulness, and was included or not according to the reviewer's subjective judgment. The data were then transmitted

PRINTOUT OF THE INFORMATION FOR THE INDEX 11-06-81 BY MAGAZINE

~ACT¥ THE DISAPPEARING **BADAPTERS\* LOWER CASE** 3AOOING A CALCULATOR TO YOUR APPLE PROGRAM• 3AOOING COLORS TO APPLE 2 HI-RES• 3A001NG PHOTOS TO A NEWSLETTER• ~ADJUSTING THE DISK 2 SPEED• ~.AOVENTURE TO OISK ANO MUCH MORE• SAVING AN 3AOVENTURE\* ODYSSEY THE COMPLETE AAID FOR THE HANDICAPPED+ CONTEST SEEKS COMPUTER 3AIOS A REVIEW\* DAKIN5 PROGRAMMING 3AJDS TO FORMATTING REM STATEMENTS\*

via the RSTS system to a PDP-11, where they were processed into the index by software written in PDP-11 Basic by Missouri Indexing.

Following this review is a listing of WAP materials which were selected for inclusion and which appear in KWIC format. Thanks, William! This will be especially useful to our newer members. However, by publishing this index I predict tha~ we will be swamped with requests for copies<br>of back issues or specific articles. That is the flip side of this information coin! What about accessibility to the other articles in THE INDEX? Missouri Indexing<br>suggests University Microfilms, 300 North Zeeb Road, Ann Arbor, MI 48106, as providing a reprint service for several sources. They also suggest local libraries, clubs and individual members. Passing the buck, eh! But they do say (if worse comes to worse - my words added)<br>"contact Missouri Indexing and we will attempt to secure an individual copy of articles that are out of print and for which we can obtain reproduction permis-<br>sion from the publisher".

Apart from an occasional omission or typo, which is to be expected in any first issue of such a product, I think THE INDEX should as a minimum be available in every club library for use by its members. ciuo Tiorary for use by its members.<br>Regarding possible extensions, wouldn't it negarding possible extensions, wouldn't it<br>be nice if it also listed materials by<br>organization and by author? Sorry, but this would obviously triple the size (currently 489 pages) of the index. What about having it on-line on the Source or CompuServe? Perhaps an organization such as the International Apple Core might help subsidize it as a service to APPLE users subsiding to as a service to mills does subsidiary ing?).

Missouri Indexing plans to come out with a next edition soon and has already identified 40 additional sources of artirechtlined to additional society of them. Individual copies of THE INDEX are \$14.95<br>and. are available by sending a check to Missouri Indexing, Inc., P.O. Box 301,  $St.$  Ann, MO 63074, phone  $(314)$  997-6470. Visa and Master Charge are also accepted. Considerable savings are possible through group purchases.

**SANCHEZ** RINALDO SAND STAFF CRAB APPLE CROSBY THOMAS GREENFARB STAFF SANO **MIT CHELL** WASH PI WASH PI WASH PI wASH Pl WASH PI ~ASH Pl WASH PJ "'ASH P 1 MASH Pl WASH Pl WASH Pl ll/80 12/79 12/19 12179 4/80 12179 10/80 8/80 12/80 2/80 11/80 contd.

![](_page_24_Picture_1057.jpeg)

æ

 $\mathcal{L}^{\text{max}}$  and  $\mathcal{L}^{\text{max}}$ 

![](_page_25_Picture_1038.jpeg)

l.

![](_page_26_Picture_19.jpeg)

▰ 气

 $\bullet$ 

## **There's only one place to buy apples.**

#### AT FREDERICK COMPUTER PRODUCTS !!!

As an Authorized Apple Dealer we offer a full selection of both Apple Hardware and Software at low, low prices.

Also, as an Authorized Service Center we provide fast and efficient service on all Apple products.

![](_page_27_Picture_4.jpeg)

### **FREDERICK COMPUTER PRODUCTS, INC.**

Microcomputer Systems And Peripherals 5726 INDUSTRY LANE-FREDERICK, MD.- (301)694-8884

![](_page_27_Picture_7.jpeg)

♪ そうしゃ こうしゃ こうしゅう こうしゅう こうしゅう こうしょう こうしょう こうしょう こうしょう こうしょう こうしゅうしゅう しょうせい しゅうしゅう こうしゅう こうしゅう しゅうしゅう しゅうしゅう こうしょう 保险 经收益的 人名英格兰人姓氏麦克里斯姓氏来源于英语含义是 **<b>这类资源资本类资源资源资源资源资源资源、发展资源资源资源资源、发展资源、发展资源** ã 一直沒身沒身沒身沒身沒身沒身沒身沒身沒身沒要 ● 安全の あいかん あいかん 传统 Columbia Computer Systems (学校) Buy now to take a BIG byte out of game prices! 小小 传统 PROGRAM **SYSTEM MEG** LIST \$ **SALES** PROGRAM SYSTEM MEG LIST S SALE S 34 95<br>29.95<br>29.95<br>30.00<br>39.95<br>39.95<br>29.95 28.95<br>22.95 **D48M** Pool 1.5 ID<br>ID NEW PRODUCTS & SPECIAL SALES 建设 Shufflehoard DARM 22.95<br>23.95<br>23.95<br>32.95<br>33.95<br>21.95 D48\*<br>D48\*<br>D48\*<br>D48\* Castle Wolf<br>Gran Prix AG<br>AG<br>AG 21.95<br>21.95<br>21.95<br>27.95<br>27.95 **Dark Forest** 29.95<br>29.95<br>29.95<br>34.95<br>99.95 DARM **D48M**<br>D48M<br>D48M<br>D48M Dark Pole<br>Beer Run<br>Outpost Ultima<br>Ride of the Valkyrie 医学 Race to Midnight D48 存货 Hadron ime Zone 31.95<br>31.95<br>47.95<br>26.95<br>29.95<br>39.95<br>18.75 \* inte Zone<br>Southern Command<br>Napoleon's Campaigns 1813 & 1815<br>Empire I: World Builders<br>Zork II DARN **ALF Music Card** 39.95 59.95<br>59.95<br>34.95<br>39.95<br>49.95 195.80<br>245.00<br>14.95 D48M MC1 (9 voice) - hobby<br>MC16 (3 voice) - professional<br>All ALF albums 169.95 D48M 喜 199.95<br>11.95 黄昏 ...<br>Wizardrv **D48M** 24.95<br>29.95<br>29.95<br>39.00 **D48M** Demon Derby (Hyper Head-on) D32-Snoggle<br>The Prisoner BS 24.95 19.75<br>21.95<br>24.95<br>CALL 29.95<br>59.95<br>59.95<br>59.95<br>39.95 irebird D48-D46M តិងស្ថាន មានដែលមានដែលមាន<br>តែមិនមានដែលមានដែលមាន Firebird<br>Snack Attack<br>Double DOS Plus 家 The Prisoner<br>Operation Apocalypse<br>Carlels & Cutthroats<br>Torpedo Fire<br>Warp Factor D48 DARM **D48M**<br>D48M -Game Controller **D48M** Joyport (Atari joysticks on Apple) SS 74.95 59.95<br>17.95 39 95<br>39 95<br>59 95<br>59 95<br>59 95 Computer Quarterback<br>Computer Conflict<br>Computer Air Combat<br>Computer Napoleonics **DARM** Atari joysticks (pr.) 19.95 DARN 博 **D48M**<br>D48M<br>D48M Galactic Saga<br>
| Galactic Empire<br>
| II Galactic Trader<br>
| III Galactic Revolution<br>
| IV Tawala's Last Redoubl<br>| Galactic | . II & III<br>| Galactic | . II & III<br>| Aleventure<br>
Stellar Trek<br>
Super Stellar Trek<br>| Datestones of R Computer Ambush<br>Computer Bismarck<br>Battle of Shiloh D48+<br>D48+<br>D48+<br>D48+ 19.95<br>19.95<br>19.95<br>22.95 **BS**<br>BS<br>BS<br>BS 24.95<br>24.95<br>29.95<br>29.95<br>74.85<br>29.95<br>24.95<br>39.95<br>39.95<br>39.95<br>39.95 家 D4BM **I** 39 95<br>39 95<br>39 95<br>29 95<br>34 95<br>29 95 DARM Battle of Shilon<br>Battle of the Bulge<br>Apple Oids<br>Akalabeth DARL **SEP** D<sub>48M</sub><br>D<sub>48M</sub> 44.95<br>55.00<br>75.95<br>25.95<br>19.95 **SERVER Raster Blaster D48M** D48 **MS** Raster Blaster<br>3-D Graphics System<br>Space Album<br>Tritogy of Games<br>Fender Bender<br>Cosmos Mission 39.95<br>39.95<br>29.95<br>24.95<br>24.95 DARN D48+<br>D48M RC<br>RASS<br>ASS<br>PS **D48M**<br>D48M<br>D48M<br>D48M 33.95<br>33.95<br>22.95<br>19.95<br>19.95 8 32.95 Super Stellar Trek<br>Datstones of Ryn<br>Mortoc s Tower<br>Temple of Apshai<br>Heltitre Warrior<br>Zork<br>Hi-Res Adventures<br>40-Mission Asteroid D48+<br>D48+<br>D48+ 32.95<br>15.95<br>15.95<br>32.95 **CERTIS** 黑魔 保证 最適 最適 最適 最適 最適 最適 最適 最適 最適 Cosmos Mission<br>Scott Adams'<br>Adventure 1, 2, 8, 3<br>Adventure 4, 5, 8, 8<br>Adventure 10, 11, 8, 12 **CERTIFICATE** D48 32.95 39 95<br>39 95<br>39 95<br>39 95 DARM 31.95 AI<br>AI<br>AI<br>AI **D48M**<br>D48M<br>D48M<br>D48M 31.95<br>31.95<br>31.95 存货 谗 19.95<br>24.95<br>32.95<br>34.95<br>34.95 15.95<br>18.75<br>27.95<br>28.95 **40-Mission Asteroid<br>
41-Mystery House<br>
42-Wizard & Princess<br>
43-Cranston Manor<br>
44-Llysses & Golden Fleece<br>
Missile Defense<br>
Hires Socioal<br>
Hires Cribball<br>
Hires Cribball<br>
Sahotane<br>
Sahotane** D48-**OLOLOLOLOLOLOLOCESSS** D48 39.95<br>39.95<br>29.95<br>29.95<br>29.95 B **Robot Wars** D481 MU<br>SS<br>SS<br>SS 33.95 D48M<br>D48M<br>D48M 33.95<br>33.95<br>22.95<br>22.95 nuuoi wars<br>Gorgon<br>Space Eggs D48 27.95 D48 经济社会 **D48M**<br>D48M<br>D48M<br>D48M Pulsar 29.95<br>29.95<br>39.95<br>39.95<br>24.95<br>27.50<br>24.95<br>29.95 22.95<br>22.95<br>33.95<br>18.75<br>18.75 r uisai<br>Autobahn D48M 帮运自信运动标准合格运动标准合格运动标准合格运 Orbitron **DARN SSSSSSSSSSSSSSSS** 29.95<br>29.95<br>24.95<br>24.95<br>29.95<br>29.95<br>29.95 22.95 **Greitren**<br>Gamma Goblins<br>Star Cruiser<br>Cyber Strike 22.95<br>22.95<br>18.75<br>22.95<br>18.75 DARN 化学设计 D<sub>45</sub>M<br>D<sub>46</sub>M<br>D<sub>46</sub>M Sabotage<br>Paddle Graphics DARN 18.75<br>33.95<br>21.95<br>21.95<br>22.95<br>20.95 DARM D48<br>D48<br>D32<br>D32 ð Gobine **Sneakers DARM** Goblins<br>Galaxy Wars<br>Tank Command<br>Alien Typhoon<br>Golden Mountain **Both Barrels** DARM Both Barrels<br>Phantoms Five<br>EZ Draw 3.3  $72.95$ <br>39.95 DARN 存货 **D48M** D<sub>4</sub>BM 20.95<br>15.95<br>12.95 **BS**<br>BS<br>RC Controllers **DARM** 24.95  $C32$ 19.95 Hand Controller (pr.)<br>Joystick II KB<br>KB 22.95<br>39.95 29.95<br>49.95 Devil's Dungeon Ĭ. **COMPANY** Ð PS = Personal Software<br>RC = Rainbow Computing<br>RS = Riverbank Software<br>SI = Sir-tech<br>SS = Sirius Software AG : Avant-Garde CP = California Pacific ID = Innovative Design Software 法律法律法律法律法律 CP = Catifornia Pacific<br>DA = Datamost<br>DT = Data Transforms<br>EW = Edu-Ware<br>GE = Gebell<br>HC = Highlands Comp. Serv **ID ≠ Innovative Design Some IN = Infocument**<br>
KB + Keyboard Company<br>
MB + Microsoft<br>
MU + Mise Software<br>
MW + Micro Ware **SERVE** Al - Adventure International Alexander International<br>Alexander Strating<br>Alexander Simulations<br>BC = BidgeCo<br>BS = Broderbund Software SS = Sirius Software<br>ST = Strategic Simulations in 19 OL = On-Line Systems . VISA, MC add 3% (include card no., expiration date, and MC, InterBank no.) Money order, certified check, cashier's check or bank wire deposit accepted ● VISA, MC add 3% (include services, server)<br>● Allow 3 weeks for personal check to clear,<br>● COD's require 10% deposit—all COD charges to be paid by customer.<br>● COD's require 10 channe without notice—all items subject to a ■ Include full telephone number on mail orders<br>
■ Include full telephone number on mail orders<br>
■ Include S2.50 for postage and handling per software shpment (UPS)<br>
■ DC residents add 6% tax. If tax exempt, include number 存在方式 P.O. Box 40813 Washington, DC 20016 **VISA MasterCard** Call (202) 364-0273 any time, every day **大学 (大学)** We Deliver to the Washington Apple Pi Meetings Đ **镍铁镍铁 暴涨 集浓 集浓 集成 集成 有效 有效 医效应 用意 有效 有效 有效 有效的 网络名** <u> San Brian Brian</u> *<b><u> 医微球病 医微球病 医微球病 医微球病 医微球病 医微球病 医微球镜 医微球镜 医微球病 医微球*</u>

Ė,

![](_page_29_Picture_1043.jpeg)

 $\mathfrak F$ 

 $\sim$ 

# **Buy your family a future.**

A future in personal computing. It can help your children get ahead in school. And it can help you and your mate get ahead in life. For a limited time, we're offering everything you need to get started in one specially-priced package-the Apple Family System. See us for a free demonstration. And a

brighter future.

The Apple Family System: 48K Apple II Plus, Disk II drive, RF modu· lator (lets you use your TV as monitor), two hand controllers, seven profes· sional, educational and recreational software packages (including Per· sonal Filing System<sup>®</sup> Apple Writer, and Personal Finance Manager<sup>®</sup>), and reference/training library.

![](_page_30_Picture_4.jpeg)

## **New Full-service Store offering**

- OFF-THE-SHELF HARDWARE AND SOFTWARE
- HANDS-ON TRAINING CLASSES
- INDIVIDUAL CONSULTATIONS
- WRITE YOUR OWN PROGRAM I IN-STORE RENTALS
- FREE LECTURES AND DEMONSTRATIONS
- I IN-HOUSE REPAIRS
- USED COMPUTERS ON CONSIGNMENT
- FOR THE HOLIDAYS, FULL APPLE LINE INCLUDING GIFT ITEMS : MUGS, PUZZLES, CARDS, JEWELRY

DISCOUNT TO WAP MEMBERS

![](_page_30_Picture_15.jpeg)

5700-J Sunnyside Avenue, Beltsville, Md. 20705

HOURS: 9-7 MONDAY thru SATURDAY; SUNDAYS/EVENINGS by appointment

ppłe computer

**(301) 345-1123** 

## USING PADDLE POTS OF ANY VALUE by Tom Riley

In "Changing the Value of Linear Pots",<br>Volume 3, No. 11 of this journal, John DeMarco told how to change tne value of a potentiometer by mechanical means to suit the 150K ohms needed by an APPLE. But wait a minute - there is a much easier way to do this. Let me tell you how.

The paddle reading is controlled by the paddle potentiometer and a capacitor<br>within the APPLE. Now for the good news -<br>almost any value of potentiometer can be almost any value of potentiometer can be<br>used if the capacitor value is adjusted<br>accordingly. Extra caps can be placed in the paddle with no changes in the APPLE!

First, let's get a few terms straight. Potentiometers (pots) are measured in K ohms (thousands of ohms), and the value given is the maximum value. Capacitors (caps) are measured in microfarads (10 to the -6 farads). A farad is about the size of a bathtub, so the necessity for expression in microfarads is evident.

The APPLE reads the paddle by resetting a timer, then trying to count to 255 before time is up. The length of time allowed is set by a resistor, in this case the pot in the paddle (wired as a variable resistor) and by a .022 microfarad cap inside the and by a to examed of an ad cap inside the<br>APPLE. The timer used in the APPLE is a  $558-<sup>H</sup>13$ , which is four  $555$  timers on one chip. The 555 is the most common<br>chip. The 555 is the most common electronic timer in the world.

and the cap constant. This product is 150K \* .022 E-6 = .0333. (The units of this product, oddly enough, are seconds.)<br>As an example of this procedure, consider a common joy-stick pot at 46K ohms. Pot.<br>Take 0333 divided by 46K = .072  $\prime$ microfarads. Subtract the existing .022 and get .05 microfarads to be added.

The accompanying drawing is a general purpose, easy-to-adapt schematic for any<br>APPLE paddle. It shows you where to add Arric paddie. It shows you where to add<br>the caps. If the exact value of cap<br>needed is not available, several smaller ones may be paralleled. (Cap values add in parallel.)

You might more easily just buy a sack of cheap caps from Radio Shack or Poly Paks and obtain the right value by trial and and cocain the right value by trial and<br>error. This is not particularly difficult and it allows very precise adjustment.

If you are buying a separate pot, try to get military specification ones. They have a MS or MIL # in their description and are substantially more linear than cheap pots. Linear here means uniform from one end to the other. Jameco Electronics sells this type for \$2.95.

If your pot is above 150K, adding caps does not work because you need to reduce

the cap, not increase it. For values of the pot below 7K, the values of the caps<br>needed get rather large, although good<br>electrolytic caps should work down to about 1K.

I am currently preparing plans for home-built special purpose paddles. The first plans will be for a spaceship stick, an airplane wheel, and a sketch pad. I<br>would like to know if readers of this journal would be interested in such plans, and also what other outlandish purposes and shapes users would like to have in paddles. Please give me a call if you care to comment. Phone: (301) 340-9432.

![](_page_31_Figure_12.jpeg)

![](_page_31_Figure_13.jpeg)

 $\frac{1}{2}$ 

contd.

![](_page_32_Figure_0.jpeg)

### PERPETUAL JULIAN CALENDAR

### by Jill Giboney

In my work at an IBM computer installation, I often need to know the Julian date (day # 1 to 365), since this is the form the computer uses in much of its before it can also be a useful and easy way to manipulate dates in that was contributed in the January, 1981 issue of the<br>Washington Apple Pi Newsletter, so that it<br>Washington Apple Pi Newsletter, so that it would print not only the Gregorian date,<br>but also the number of the day of the year.

In modifying the

program. I had to

reformat the output from 40-columns to 80-columns to allow room for the three-digit dates. It no longer outputs nicely to the screen (unless you have an 80-column board). It is set up now to print directly to a printer (in every run.

The program will be available soon, along with the original Perpetual Calendar,<br>Wap Disk No. 110 - Personal/Education. on

![](_page_33_Picture_187.jpeg)

![](_page_33_Picture_188.jpeg)

![](_page_33_Picture_189.jpeg)

1982

FEBRUARY

 $\mathbf{r}$ 

 $\mathbf{u}$   $\mathbf{\tau}$ 

 $\epsilon$  $\bullet$ 

 $\bullet$  $\mathbf{H}$ 

![](_page_33_Picture_190.jpeg)

**MODOL** 

![](_page_33_Picture_191.jpeg)

![](_page_33_Picture_192.jpeg)

**SEPTEMBER** 

 $\mathbf{r}$  $\mathbf{H}$  $\mathbf{r}$ 

 $\overline{\phantom{a}}$ 8

26 27 28 29 39<br>269 270 271 272 273

248 249 250 251 252 253 254

255 256 257 258 259 260 261

262 263 264 265 266 267 268

S.  $H$ 

5

19 -20 21 22 23 24

6

13 14 15 16  $17$ 

![](_page_33_Picture_193.jpeg)

![](_page_33_Picture_194.jpeg)

contd. WASHINGTON APPLE PI

S

F

10

 $\overline{\mathbf{c}}$ 3 4

244 245 246 247  $\mathbf{9}$ 

JANUARY 1982

213

228

15

227 22

234 29

241

£

```
JLIST
```

```
\mathbf{1}TEXT: HOME
        **********************
   REM
10
         PERPETUAL JULIAN CALENDAR
11REM
              BY JILL GIBONEY
    REM
12**********************
    REM
13
         A MODIFIED VERSION OF
    REM
14
         THE PERPETUAL CALENDAR
15
    REM
         CONTRIBUTED BY DONALD
16
    REM
         E. KAHLER IN THE JAN-
17REM
         URRY, 1981 APPLE PI
   REM
18
         NEWSLETTER. IT HAS
19
   REM
         BEEN UPDATED TO PRINT
20
   REM
         THE NUMBER OF THE DAY
21
    REM
         OF THE YEAR ALONG WITH
22
    REM
23
   REM
         THE GREGORIAN DATE
         ******<del>****************</del>
24
   REM
25
         NOTE: THE OUTPUT GOES
   REM
         DIRECTLY TO THE
26
   REM
         PRINTER. IF YOU HAVE
27
   REM
         AN 80-COLUMN BOARD,
28
   REM
         YOU CAN MODIFIY LINE
29
   REM
         220 TO OUTPUT TO THE
30
   REM
         SCREEN INSTEAD.
31
    REM
         ********************
32
   REM
100 DIM A(12),R$(12),L1$(7),L2$(7),J1$(7),J2$(7)
110 T1 = 40: T2 = 35: DJ = 1: E$ = CHR$ (124): B1$ = " ": B2$ = " ": B3$ = "
                                                                             ": 84$
\equiv \frac{10}{10}":M = 1:N = 12115 Z2$ = \frac{10}{11} " + CHR$ (48): Z3$ = " " + CHR$ (48) + CHR$ (48)
    FOR I = 1 TO 12: READ A(I): NEXT I
120
     FOR I = 1 TO 12: READ R$(I): NEXT I
130
    HTAB 3: PRINT "**********************************
135
                                                    \mathbf{\ddot{+}} \mathbf{''}HTAB 3: PRINT "* PERPETUAL JULIAN CALENDAR
140
    HTAB 3: PRINT "**********************************
145
150
    PRINT
155
     PRINT
    HTAB 3: INPUT "ENTER THE YEAR (EG. 1982): ";Y
180
     REM ***********************
185
          THIS IS THE SET UP FOR
190
    REM
          THE SILENTYPE PRINTER
195
    REM
         *********************
200
    REM
    PR# 1: PRINT : POKE - 12527,8: POKE - 12529,255: PRINT : HTAB T2: PRINT Y
220.
: HTAB T2: PRINT "----"
           **** CONVERT TO ZELLER MONTH & YEAR *******************
230 REM
240 MZ = M - 2:YZ = Y
260 IF M = 1 THEN MZ = 11:YZ = Y - 1
    IF M = 2 THEN MZ = 12:YZ = Y - 1
270
          **** FIND STARTING DAY-OF-WEEK **************************
280 REM
         INT (YZ \angle 100 + .005):YZ = YZ - 100 * CZ:DM = 1
290 CZ =300 D1 = INT (2.6 * MZ) + DM + YZ
310 D1 = D1 + INT (YZ / 4 + .1) + INT (CZ / 4 + .1) - 2 * CZ
320 DH = D1 - 7 * INT (D1 / 7 + .01) + 1
330 M = M + 1: IF M > 12.5 THEN M = 1:Y = Y + 1
340 N = N - 1350 MZ = M - 2:YZ = Y
   IF M = 1 THEN MZ = 11:42 = 4 - 1355
360 IF M = 2 THEN MZ = 12:YZ = Y - 1370 CZ = INT (YZ / 100 + .005): YZ = YZ - 100 * CZ: DM = 1
380 D2 = INT (2.6 \div M2) + DM + YZ
390 D2 = D2 + INT (YZ / 4 + .1) + INT (CZ / 4 + .1) - 2 * CZ
400 DX = D2 - 7 * INT (D2 / 7 + .01) + 1
          contd.
     REM
401
```
 $33$ 

```
402 C = INT (Y / 100 + .005): YC = Y - 100 \div C
403 A(2) = 28
    IF YC = 4 * INT (YC \angle 4 + .1) THEN A(2) = 29
404
    IF YC < .5 THEN R(2) = 284й5
    IF YO \leftarrow 15 AND C = 4 * TNT (C \neq 4 + .1) THEN A(2) = 29
406
          REM
410
415 LU$ = E$ + "---------------------------------" + E$
                                    --------<sup>"</sup>
              -----------------------
417 LU$ = "--
    PRINT R$(M - 1)s: HTAB T1
420
430
    PRINT R$(M)
     PRINT LU$;: HTAB T1: PRINT LU$
435
                                            S^{n} + E$;\mathsf{T}FMPRINT E$ + "
                           \mathsf{T}440
                  S M
                                             T F S+ E$
                                     T H
     HTAB T1: PRINT E$ + "
                           \sim S
                               M
450
     PRINT LU$;: HTAB T1: PRINT LU$
455
    REM ********* BUILD 1ST DATE-LINE AND PRINT ******************
460
470 D1 = DH - .5:02 = 0X - .5:01 = 0.1:EN = 0:EO = 0**** 1ST LINE - ODD MONTHS ******************************
485
    REM
490
    FOR I = 1 TO 7500 DT = I - DH + 1
    IF I < 01 THEN L1$(I) = 84$: J1$(I) = 84$
510.
    IF I > DI THEN \overline{Li}$(I) = B3$ + STR$ (DT): IF DT > 9 THEN L1$(I) = B2$ + ST
520
R$ (DT)522 IF I > D1 THEN J1$(I) = B1$ + STR$ (DJ): IF DJ < 100 THEN J1$(I) = Z2$ +
STR$ (DJ): IF DJ < 10 THEN J1$(I) = 23$ + STR$ (DJ)
    IF I > D1 THEN DJ = 0J + 1524NEXT I
532
    REM **** 1ST LINE - EUEN MONTHS ******************************
533
537 DK = DI + R(M - 1)FOR I = 1 T0 7538
540 DU = I - DX + 1550 IF I < D2 THEN L2$(I) = B4$: J2$(I) = B4$
    IF I > D2 THEN L2$(I) = B3$ + STR$ (OU): IF DU > 9 THEN L2$(I) = B2$ + ST
560
R$ (DU)
565 IF I > D2 THEN J2$(I) = B1$ + STR$ (DK): IF DK < 100 THEN J2$(I) = Z2$ +
STR# (DK): IF DK < 10 THEN J2*(I) = Z3$ + STR$ (DK)
     IF I > D2 THEN DK = DK + 1
570
580
     NEXT. I
     GOSUB 900
590
    REM ***** BUILD REMAINING DATE-LINES AND PRINT *************
660
     REM **** NEXT LINES - ODD MONTHS ******************************
685
     IF DT > = A(M - 1) THEN EN = 1
690
    FOR I = 1 TO 7
695
700 DT = DT + 1: IF EN = 1 THEN 758
    IF DT > R(M - 1) + .5 THEN L1$(I) = B4$: J1$(I) = B4$: IF I = 7 THEN 60TO 7
705
58
    IF DT = \langle A(M - 1) THEN L1$(I) = B3$ + STR$ (DT): IF DT > 9 THEN L1$(I) =
730
B2$ + STR$ (DT)
732 IF DT = \langle A(M - 1) THEN J1$(I) = B1$ + STR$ (DJ): IF DJ < 100 THEN J1$(I)
= 22$ + STR$ (DJ): IF DJ < 10 THEN J1$(I) = 23$ + STR$ (DJ)
     IF DT = \langle A(M - 1) THEN DJ = DJ + 1
734
    NEXT I
752
    REM **** NEXT LINES - EUEN MONTHS ****************************
755
     IF DU > = R(M) THEN EO = 1
758
    FOR I = 1 TO 7: IF EO = 1 THEN 830
759
760 DU = DU + 1: IF DU > R(M) + .5 THEN L2$(I) = B4$: J2$(I) = B4$: IF I = 7 THEN
  GOTO 830
790 IF D\bar{U} = \langle A(M) THEN L2$(I) = 83$ + STR$ (DU): IF DU > 9 THEN L2$(I) = 82$
 +STR$ (DU)
792 IF DU = < A(M) THEN J2$(I) = B1$ + STR$ (DK): IF DK < 100 THEN J2$(I) = Z
2$ + STR$ (DK): IF DK < 10 THEN J2$(I) = Z3$ + STR$ (DK)
    IF DU = \langle A(M) THEN DK = DK + 1
794
820 NEXT I
                                                                            contd.
```

```
830
      GOSUB 900
      IF EN = 0 AND DT < A(M - 1) THEN 690
 840
 845
      IF EO = 0 AND DU < A(M) THEN 755
 850
      PRINT
 860
      REM
           ***** DO AGAIN FOR NEXT MONTH ***************************
 870 H = H + 1: IF H > 12.5 THEN H = 1:Y = Y + 1
 880 N = N - 1: IF N > .5 THEN DJ = DK: GOTO 240
 890
      TEXT : PR# 0: END
 900
      IF EO = 1 AND EN = 1 THEN PRINT : GOTO 1090
      IF EN = 1 THEN 1025
 910
      PRINT E$;
 1000
      FOR I = 1 TO 7: PRINT L1$(I);: NEXT I
1010
1020
      PRINT B25 + E51025
       IF EO = 1 THEN GOTO 1035
1027
       HTAB T1: PRINT E$;
       FOR I = 1 TO 7: PRINT L2$(I);: NEXT I: PRINT B2$ + E$
1030
1035
       IF EN = 1 THEN 1065
1037
       IF EO = 1 THEN PRINT
1040
       PRINT E$;
1050
      FOR I = 1 TO 7: PRINT J1$(I);: NEXT I
       PRINT B2$+E$;
1060
1065
       IF E0 = 1 THEN 1072
1067
       HTAB T1: PRINT E$;
       FOR I = 1 TO 7: PRINT J2$(I);: NEXT I: PRINT B2$ + E$
1070
       IF EO = 1 THEN PRINT
1072
1075
       IF EN = 0 THEN PRINT LU$;: IF EO = 1 THEN PRINT
       IF EO = 0 THEN HTAB T1: PRINT LU$
1080
1082
       IF DT > R(M - 1) + .5 THEN EN = 1
1084
      IF DU > R(M) + .5 THEN EO = 1
1090
      RETURN
1500
      REM ***** DATA: MONTH LENGTHS AND NAMES
1510
      DATA 31,28,31,30,31,30,31,31,30,31,30,31
1570
      DATA
              +JANLIARY
                                                  \ddotmark1580
      DATA
               \ddotmarkFEBRUARY
                                                  \ddotmark1590
      DATA
               \ddotmarkMARCH
                                                  \ddot{+}1600
      DATA
              \ddot{\bullet}APRIL
                                                  \ddotmark1610
      DATA
              \ddot{\phantom{1}}MAY
                                                  \ddotmark1620
      DATA
              \ddot{\bullet}JUNE
                                                  \ddotmark1630
      DATA
                                JULY
                                                  \ddotmark\ddotmark1640
      DATA
                                                  \ddotmark\ddot{+}AUGUST
1650
                                                  \ddotmarkDATA
              +SEPTEMBER
1660
                                                  \ddotmarkDATA
              \ddot{+}OCTOBER
1670
                                                  \ddot{\phantom{1}}DATA
              +NOVEMBER
1680
      DATA
              \ddot{+}DECEMBER
      END
1690
```
![](_page_36_Picture_282.jpeg)

![](_page_36_Picture_283.jpeg)

![](_page_36_Picture_284.jpeg)

G.

## Apple Computer Tries to Ban Mail Business, Drawing Angry Charges of Trade Restraint

#### By MARILYN CHASE

Staff Reporter of THE WALL STREET JOURNAL CUPERTINO, Calif. - Apple Computer Inc. is trying to stop mail-order houses from selling its personal computers. But with milllons of dollars at stake. the company's right to change its policy is being challenged in court on antitrust grounds.

As of today, Apple says It won't allow telephone or mall·order sales of Its products. The company says It's making the change because it needs to emphasize personal service if it Is to continue dominating the bur· geoning market for home computers that it pioneered.

Companies that sell by mall, however, claim the personal-service question is merely a pretext. They say Apple wants to shut them out because of pressure from retailers who don't like being undercut in price by the mail-order houses.

And some mall-order houses say they plan to keep operating as they have-until Apple cuts them off. The new policy, they say, amounts to restraint of trade. "It stinks," says Joseph Sidney, manager of Ml· cro Business World ln Tarzana, Calif.

#### Ready. for Lawsuits

Exactly how Apple will enforce the policy ls still unclear. Even Apple and its largest retail distributor, the 182-store Computer· Land Corp., disagree In their interpretations of the policy. Apple says exceptions won't be made-but ComputerLand says it will mail to longstanding or geographically remote customers.

Although Apple Chairman Steven Jobs maintains that the company's effort to eliminate mail-order sales is both legal and proper, he indicates that Apple ts ready for litigation. "What we're doing is the state of the art in antitrust law," he says. "We could go all the way to the Supreme Court."

Apple's chief antagonist wlll probably be a voluble Ftench expatrtate named Francis Ravel who owns Olympic Sales Co. in Los Angeles and describes himself as one of the most aggressive "wheeler-dealers" in the Apple market.

ln the early 1970s, Mr. Ravel mounted an antitrust challenge to Toshiba of Japan and won what his attorney, Willard Horwich, calls a "favorable" out-of-court settlement.

In federal court in Los Angeles yesterday, Messrs. Ravel and Horwich asked for a temporary restraining order to block Apple from enforcing its new policy on the grounds that it constitutes restraint of trade. This is an interim step, Mr. Horwich says. until he can obtain a formal hearing of the issues and seek a preliminary injunction.

"There are about 150 black sheep like us," Mr. Ravel says of his mall-order confreres. "All we want is to buy and sell and be left alone. Fair-trade laws have been abolished. They can't tell us not to ship from our store. Hewlett-Packard wouldn't dare do that:·

Apple disputes Mr. Ravel's estimate of the number of mall-order operations: it says there are 75. The company termed yesterday's court action "completely without merit.'' but declined further comment.

The flap started last month when Apple asked Its 1,100 retail dealers In the U.S. and Canada to sign amended contracts promis· ing not to engage In telephone or matl·erder sales. Apple spokesman Fred Hoar says the company has received an "excellent response" from dealers.

In a letter accompanying the new contract, Apple vice president of sales Gene Carter explained the change this way: "Mail-order sales are neither suited to providing the consumer education that emerg-

*"What we're doing is the state of the art in antitrust law," says*  Apple *Chairman Stl! ven Jobs, referring to the ban on mail-order sales. "We could* go *all the* way *to the Supreme Court."* 

Ing markets require, nor are they structured to provide the consumer satisfaction that has become associated with the Apple name."

The mail-order houses say they already provide adequate service and consumer education by mail. Apple's action, Mr. Sidney says, isn't an attempt to improve service, but is "an outright effort to fix prices."

#### Lack of a Smile

Apple denies that the change has anything to do with prices; the company says It can't and won't attempt to curb discounting by its distributors. "It's not discounting that bothers us," says Apple's Mr. Jobs. "It's the smile-or rather, the lack of it-on our customer's face when service isn't adequate.'

Apple's policy change has cheered its network of full-service dealers. "We're encouraged by the program," says Computer-Land president Edward E. Faber.

Mr. Faber says it costs \$150,000 to open a store with the service centers, test equipment and technicians that Apple requires. "If the dealer makes that kind of investment, he must get a return on the sale of the product," he says. and that becomes diffi· cult "if the retail pricing is being watered down" by mail-order discounting.

"It's discouraging to do all the presale education and support of a prospective cus· tomer, and then have him buy the equipment somewhere else," Mr. Faber says.

Customers will still be able to shop

around for the best price, however, because there is much variation from list prices, and some mail-order outlets have storefronts where they sell at substantial discounts.

The Apple III, for example, in quantities of four or more, is sold to dealers for  $$2,325$ . One at a time, It ls sold to dealers for S2,430.

ComputerLand of San Francisco sells the Apple III for the suggested list price of \$3.495. But at Olympic, Mr. Ravel says, the price for the Apple III has been reduced 'to about \$2,800, which is about 20% less than list price.

Does the policy mean, though, that all customers--even those living on, say. remote ranches-need to go to a retall store to buy an Apple? It's not clear.

Mr. Faber of ComputerLand says exceptions will be made. He says the policy change means stores won't be able to advertise nationally for mall orders. Computer· Land franchisees encourage customers to come In, he says, but If the customer can't, or if the customer is a previous Apple purchaser, "they'll ship,'' Mr. Faber says. "Anyone who tried to abridge that would be stumbling into an area of law that would be untenable."

#### Hurting Market Share?

Apple, though, maintains that "there wlll be no exceptions" to its policy. "A mall sale is no sale," says Mr. Hoar. "You can't service a computer by mall. It's inherently un· supported.

However, when pressed to comment on Mr. Faber's statement, Mr. Hoar says Ap· ple's intent is to go after big-volume mailorder houses. "Individual scenarios," he adds. "will be clarified later with the deal*ers* in Applesource," the company's dealer newsletter.

For high-volume mall operations, though, Apple's move could be the end. Joseph Mon· roe, co-owner of Consumer Computers of San Diego, says about 75% of his company's \$6 million tn annual sales *comes* from mall· order sates. If Apple cuts htrn off, he says, "we'H go out of business.''

Even If Apple cuts off Its authorized deal· ers who sell by mail, it mightn't be able to stop unauthorized dealers from operating as they please. one such store, 47th Street Photo Inc. ln New York, expects to sell about 3,000 Apples this year, according to Jacob Hontg, who manages computer sales for the store.

When asked where, lf not from Apple, he obtains bis supply of Apple computers, Mr. Honig says only: "somewhere else." A source familiar with unauthorized dealer· ships says they generally get their stock from dealers who order more Apples than

they can sell.<br>And Mr. Sidney, the Tarzana store manager, suggests that Apple, as well as lndlvld· ual dealers, could be hurt by the new policy. "Mail-order sales have increased Apple's market share qutte a bit," he says. "They're cutting off their nose to spite their face.''

E

#### **STOCK MARKET AND STOCK OPTION PROGRAMS**

#### \* \* **\*Stock Market Utility Programs\*** \* \*

Provides a complete data base management system for creating and modifying individual stock data files and a graphical evaluation of comparative stock performance.

Five programs provide for entry and storage of stock data, data correction, autoscaling Hi-Res graphical display of performance, and building historical data files electronically from downloaded MicroQuote data. \$80.

#### \* \* **\*Electronic Stock Package\*** \* \*

A complete system including a password for accessing, retrieving, storing, and updating individual stock data files electronically using the Dow Jones Stock Quote Reporter. \$120. (An extra option allows the use of the CCS clock card for automatic data access.)

#### \* \* **\*Stock Option Analysis Program\*** \* \*

Uses the Black-Scholes model to calculate the fair price of options and then calculates the expected profit or loss from any trade or spread involving up to three classes (e.g. horizontal spreads, vertical spreads, straddles, butterfly spread, etc.) of options on any one underlying stock for any time until the option expires. Supports user definable commission schedules, printer, hard copy graphics, and one or two disk drives. \$250. Manual (alone) \$25 .

#### **H & H SCIENTIFIC**

![](_page_38_Picture_9.jpeg)

Specializing in Investment Software 13507 Pendleton Street Fort Washington, MD 207 44 Tel. (301) 292·3100

> Programming 6502 Assembly Language is no longer frightening or a monster problem. Because Randy Hyde has written the book that's easy to understand, easy to follow. It turns assembly<br>language into the 'friendly language'. For anyone. For the average Apple  $II$  owner and the newest beginner.

> Let Mr. Hyde get you started immediately, with string and math operations. See how to convert BASIC programs so they run up to 100 times faster! Discover Sweet-16, the 'hidden' 16-bit pseudo computer inside your Apple. Enjoy using your Apple to the maximum by following the step-, by-step, practical examples... which turn you into a programmer in the blink of a chapter.

## thanks to Mr. Hyde

\$19.95 per easy-reading copy at computer stores everywhere, or from:

> **DATAMOST** 19273 Kenya St. Northridge, CA 91326 (213) 366-7160

VISA/MASTERCHARGE accepted. \$1.00 shipping/handling charge.<br>(California residents add 6% tax)

There's no Dr. Jekyll<br>in Apple II programming...

\*Apple II is a trademark of Apple Computer, Inc.

**LASTAR TOP** 

## ON THE HI-RES SCREEN by Bruce F. Field

This article describes two Applesoft programs; the first program prints text on the Hi-res graphics screen, and the second manipulates numbers into a specified format after which they may be printed on the text or graphics screen. I became interested in these topics as a result of wanting to draw graphs on the Hi-res screen with labels and numbers on the axes.

There are a number of programs available to print text on the Hi-res screen. Some<br>of the best known are the Hi-res the best known are the Hi-res character generator in DOS Toolkit, the Aldrichs' Higher Text, or the character generator by Bill Schultheis on WAP disk 31. All of these have their uses. In my case I am interested in being able to exactly position the characters on the screen.

Character array oriented programs (such as those mentioned above) restrict the user to printing the characters in a limited number of locations, often 40 horizontal by 24 vertical the same as the text screen. This means that a character may not exactly line up with some mark on the screen. Additionally the user is usually restricted to keeping the character within a particular size array (say 7 by 8 dots). These penalties are sanetimes offset by the speed with which characters can be placed on the screen. If you want to build a word processor using the Hi-res screen this is the way to put characters on the screen. Shape table generated characters on the other hand offer more freedom in designing and placing characters on the screen but at the expense of speed.

Why the two different methods? The answer lies in the way the memory of the Hi-res graphics screen is organized. If you look at the memory map of the Hi-res screen on page 21 of the Apple Reference Manual you will see that each byte of memory controls 7 dots on the screen. These dots appear in a horizontal line, so to control the 280 dots in each line requires 40 bytes. The 6502 microprocessor in the Apple does not have any instructions to directly manipulate single bits within a byte, so to change a single dot we have to get the byte<br>controlling the dot, use several controlling the dot, use several instructions to change only the bit of interest leaving the other 7 alone, and store the byte back to memory. If we have to do this for each dot of the character, printing a character to the screen will be slow. This is in fact how the shape table characters are plotted. If instead we restrict each character so that it occupies exactly one byte horizontally and some N bytes (usually 8) vertically we can simply take a stored "picture" (Boolean array) of the character and copy it to the screen memory. No character occupies bytes that interfere with it's neighbor thus the character can be transferred to the screen very quickly.

Shape tables are more general and allow plotting of a point anywhere on the screen. A "shape" within a shape table is nothing more than a road map; go left 2 dots, up one dot, right 4 dots, etc. As each dot is plotted we must calculate the screen address and change the desired bit in the proper byte. Since we are doing a lot of manipulation for each dot in the character it will take considerably character to the screen using a shape table than to "print" it using a But we are free to place the character anywhere on the screen (within one dot position) we wish.

The first part of the program to print text on the screen consists of lines 5000 to 5340 and the shape table listed<br>in Hex. It is designed to be reasonably It is designed to be reasonably easy to use. To load the shape table and set the appropriate pointers and program values put the DOS file name of the shape table in string CTABLE\$ and OOSUB 5270. The table will be loaded above-Hi-res<br>page 2. Variable-CLD-contains-the-table Variable CLD contains the table starting address; if a different address is desired set CLD to the address and GOSUB 5280. If you forget to load the shape table (or are lazy like me and don't bother) the first time you try to "print" to the screen the table will be loaded automatically.  $\qquad \qquad \text{contd.}$ 

Several different shape tables could be loaded consecutively into memory to provide different character fonts. switch between different tables put the starting address of the desired table in variable CLD and GOSUB 5310. Variable CT<br>controls the spacing between the the spacing between the characters, and is set for a default of 7 dots. That is the left side of each character is 7 dots from the left side of the preceeding one. Since the characters in the table are mostly 5 dots wide, this gives a 2 dot spacing between characters the same as on the normal Text screen.

The shape table consists of 96 shapes which includes all the printable<br>characters generated by the Apple by the Apple keyboard, lower case characters, and a<br>few extra symbols. The table isnot few extra symbols. organized exactly in the order of the ASCII character codes. The shape numbers of upper case letters, numbers, and most symbols correspond to their ASCII code. For example the code for the letter 'A' is 65 (decimal) and the 65th shape in the table is the letter 'A'. This-makes is<br>easy to "print" characters from easy to "print" characters Applesoft, all you have to do is use the ASC function to determine the shape number of a character. i. e. DRAW  $ASC("A")$  at  $X, Y$  to print "A" at screen position X, Y.

For reasons I can't exactly explain I decided to store lower case letters below the upper case letters in the shape table. This is contrary to ASCII where the lower case letters have higher numbers than upper case. Whatever, the lower case letters (and a few additional symbols) occupy shapes 1 through 31 in the table. 'Ib access these, 64 (decimal) must be subtracted from the ASCII code for the equivalent upper case letter. For example, suppose we wanted a lower case "a", the shape number is  $ASC("A") - 64.$ 

All the character shapes are defined starting in the lower left corner of the character so that they all line up properly when drawn on the screen. If you wish to design your own character set it would be a good idea to follow this ~ convention.

Lines 5090 to 5220 in the program do the actual "printing" of text on the Hi-res screen. You need to store the text you want printed in a string (C\$) and setup the "tabs",  $CX$  the horizontal position (0-279) and CY the vertical position (0-191) before doing a GOSUB 5090. If the shape table has not been previously loaded (the program checks variable CLD to see if it is zero) it is loaded before<br>printing is begun. The "tab" variables printing is begun. CX and CY are incremented as necessary when printing the string and are left pointing to the next character position at the end of the line. The user should be careful that there is enough room on the screen to print the string as the program will Nor wrap text around to the next line.

Each time the subroutine is called printing defaults to upper case. To switch to lower case insert a control-Q character in the string. The control-Q acts like a toggle, the first occurrence puts you in lower case, the next sends you back to upper case, etc.

One advantage of shape tables is the ability to draw shapes with different rotations. In practice, with small character shapes, only the four 90 degree orientations produce recognizable characters. The program is set up to examine the shape rotation value (set by an Applesoft ROT= command) and print the text in one of four directions. The four are:

 $ROT=0$  - left to right  $ROI=16$  - top to bottom ROT=32 - right to left (inverted)<br>ROT=48 - bottom to top The rotation value is set to a default

value of 0 by the part of the program that loads in the shape table. If you want another orientation Applesoft ROT= command after loading the shape table and before printing the text.

The second topic of discussion is formatting of numbers. When a number is printed Applesoft will print as many digits as possible or print it in exponential (scientific) notation if<br>necessary. This makes it easy to use but This makes it easy to use but is annoying if you are trying to produce outputs where decimal points line up (for tables) or extraneous decimal digits are to be eliminated, etc. There are several machine language programs to do formatting, however most are designed for business applications and do not support<br>.contd

exponential notation. The simple Applesoft program presented here handles floating-point notation (numbers with digits after the decimal point), integer<br>notation (whole numbers, no decimal numbers, no decimal point}, and exponential notation (a floating-point number with a power of ten exponent).

The program requires two inputs, the number to be formatted, and a format specification string. It returns the number in a string that may be either printed to the text screen, or using the previous program, printed to the graphics<br>screen. Variable C contains the number, Variable C contains the number, string CF\$ contains the format, and C\$ is<br>the returned string. The number is returned string. formatted according to standard FORrRAN format parameters, i.e. I9, Fl0.3, or After setting C and CF\$ COSUB 5450.

Integer format is indicated by the first letter of the format string being an "I". The number following the I is the field width. The field width is the maximum number of character positions that the number is allowed to occupy. For a format of "I9" the maximum number of characters is 9. If the number were exactly 9 digits long (i.e. 123456789) it would completely fill the field. If it were shorter it would be right justified in the field and padded with blanks to the left. For example, if the number were 3456 (with an I9 format) the returned string would be C\$=" 3456". There would be 5 blanks to the left of<br>the number. The length of the returned The length of the returned string is always exactly the specified field width.

Floating-point format is similar except the number of digits after the decimal point must also be specified. This is .<br>done by adding another number to the format specification, i.e. Fl0.3. In this case the field width is 10 and the number of digits after the decimal point is 3. Using this format the number 2345.66778 would be returned as<br>
C\$=" 2345.668". The number is rounded The number is rounded properly. With a field width of 10 the range of numbers that can be printed is 999999.999 to -99999.999, because the minus sign occupies one position with negative numbers. If the number to be formatted has more digits than the format specification allows the returned string

will be filled with asterisks.

A quirk in the way Applesoft is written (and the way the program works) prohibits printing numbers with more than 11 digits. But, since Applesoft only has 9 significant digits this doesn't seem like much of a limitation.

Exponential or scientific notation is similar to floating-point but is usually used for extremely large or small<br>numbers. The format specification is of The format specification is of the form E9.3, where 9 is the field width and 3 is the number of digits after the decimal point. For exponential notation the number is always normalized to be between 1 and 10 with an appropriate power of 10 exponent. For example, the number 123445303 in E9.3 format would be<br>1.234E9. A smaller number might be A smaller number might be<br>3 4.531E-10. As with the expressed as  $4.531E-10$ . other formats the number is right justified in the field. Using this notation requires slightly more care because the exponent will occupy 2 to 4 character positions and it is easy to run out of room if the field width is not large enough.

These subroutines may be easily modified, and in case you haven't noticed, all the variables begin with the letter C. Sane variables (notably CLD and CT) must be preserved between subroutine calls, and generally there will be some variables used in your calling programs that should not be disturbed by the subroutines. If you don't use any variables beginning with the letter C there won't be any conflict.

What I have described is a program to provide elementary formatting of numbers so that they may be printed to the text screen or (along with other text) printed on either of the Hi-res graphics screens. Being written in Applesoft they are not<br>particularly fast however they have fast however they have served my needs well for labelling graphs. contd.

```
ILIST
```

```
5000
     REM
5010
     REM ROUTINE PRINTS STRING
5020
     REM C$ AT CX, CY ON HIRES
5030 REM CTABLES IS FONT NAME
5040
     REM ALL VARIABLES BEGIN
5050 REM WITH LETTER 'C'
5060
     REM CTRL-O IS U/L CASE
5070
     REM TOGGLE
5080
     REM
5090
     IF CLD = 0 THEN GOSUB 5270
5100 IF LEN (C\) = 0 THEN 5210
5110 CW = 0:CR = INT (PEEK (249))
5120 CI = ((CR = 0) - (CR = 32)) * CT
5130 CJ = ((CR = 16) - (CR = 48)) * CT
5140 FOR Cl = 1 TO LEN (C5)5150 IF MID$ (C$, C1, 1) = CHR$ (17) THEN 52205160 CV = ASC ( MIDS (C5, C1, 1)) – CW
5170 IF CV < 1 THEN CV = CV + 645180 DRAW CV AT CX, CY
5190 CX = CX + CI: CY = CY + CJ5200 NEXT Cl
5210 RETURN
5220 CW = 64 * (CW = 0): GOTO 5200
5230 REM
5240 REM ROUTINE TO LOAD FONT
5250 REM AND INITIALIZE HIRES
5260 REM
5270 CLD = 24576: REM
                        SHAPE TABLE LOAD ADDRESS
5280 CT = 7: REM CHARACTER SPACING
5290 SCALE= 1: HCOLOR= 3: ROT= 0
5300 PRINT CHR$ (4); "BLOAD "; CTABLE$; ", A"; CLD
5310 C1 = INT (CLD / 256)
5320 C2 = CLD - 256 * Cl
5330 POKE 232, C2: POKE 233, Cl
5340 RETURN
5350
     REM
5360
     REM FORMATTING ROUTINE FOR
5370
     REM NUMBERS. ENTER WITH
5380
     REM
          NUMBER IN C. FORMATTED
5390
     REM
          STRING C$ RETURNED.
5400
     REM CF$ CONTAINS FORMAT
5410
     REM SPECIFICATION AS PER
5420
     REM
          STANDARD FORTRAN.
5430
     REM
           F10.3, E9.2, I55440
     REM
5450 CG$ = LEFT$ (CF$, 1): REM GET FORMAT LETTER
5460 Cl = VAL (RIGHT$ (CF$, LEN (CF$) - 1))
5470 REM CS=#DIGITS, CD=#DECIMAL PLACES
5480 CS = INT (C1):CD = INT (10 *(C1 - CS) + .4)5490 IF CG$ = "F" THEN 5560
     IF CGS = "E" THEN 5690
5500
    IF CS = "I" THEN 5800
5510
5520 CS = "F-ERR": RETURN5530
    REM
    REM FLOATING POINT
5540
5550 REM
5560 C = INT (.5 + C * (10 \land CD))5570 IF C > = I Ell THEN 5890: REM OVERFLOW
5580 CGS = STRS (C)
```
 $41$ 

```
5590 IF CGS = "0" THEN CGS = LEFTS ("00000000000", CD + 1)
5600 IF CD = 0 THEN 5640
5610 IF LEN (CGS) = CD THEN CGS = "0" + CGS5620 C\ = LEFT$ (CG$, LEN (CG$) - CD) + "." + RIGHT$ (CG$, CD)
5630 GOTO 5840: REM RIGHT JUSTIFY STRING
5640 C$ = LEFT$ (CG$, LEN (CG$) - CD) + "."
5650 GOTO 5840
5660 REM --
5670 REM EXPONENTIAL NOTATION
5680 REM
5690 IF C = 0 THEN CE = 0: GOTO 5710
5700 CE = INT ( LCG ( ABS (C)) / LOG (10))
5710 C = C / (10 \uparrow CE): REM NORMALIZE C
5720 CES = "E" + STRS (CE): REM EXPONENT
5730 CS = CS - LEN (CES)5740 GOSUB 5560: REM DO MANTISSA AS FLOATING POINT
5750 CS = CS + CES: REM ADD EXPONENT
5760 RETURN
5770 REM
5780 REM INTEGER NOTATION
5790 RFM
5800 CS = STR$ (INT (C + .5))
5810 REM -
5820 REM RIGHT JUSTIFY STRING C$
5830 REM
5840 IF LEN (C$) > CS THEN 5890
5850 IF LEN (C5) = CS THEN 5880
5860 CGS = "5870 CS = LEFTS (CGS, CS - LEN (CS)) + CS5880 RETURN
5890 C$ = LEFT$ ("*********************",CS)
5900 RETURN
5910 END
```

```
6000.6467
```
1

![](_page_43_Picture_105.jpeg)

6240- OC OC 24 1C 1C 04 00 60 62F8-3F 00 61 0C 0C 1C 1C 1C 63B0- 20 24 64 2D 15 36 36 1E 6248-2D 15 DE 24 20 24 8D 1E 6300-04 00 09 04 20 0C 0C 1C 63B8-3F 07 00 24 24 24 2D AD 6250- 1F 07 20 00 09 20 24 6C 6308-3F 17 07 00 20 24 64 2D 63C0- F6 3F 07 00 20 24 64 2D 6258-12 FF 3F 00 61 24 00 08 6310- 15 36 E7 36 AD 3A 3F 07 63C8- 15 36 FE OE OE 1F 3F 00 6260-18 28 2D 2D 00 09 05 00 6318-00 24 24 0C 0C 15 15 B6 63D0-24 24 24 2D AD F6 3F 15 6268- 60 OC OC OC 04 00 20 24 6320-22 3C 3F 07 00 24 24 24 63D8- 15 15 05 00 A8 2D 05 20 6270- 64 2D 15 36 36 1E 3F 04 63E0- 1C 3F 07 20 0C 2D 15 06 6328-2D AD F6 3F 4D 32 1E 3F 6278- 60 OC 05 00 09 2D 07 20 63E8-00 09 24 24 24 2D DF  $3F$ 6330-07 00 20 24 64 2D 15 96 6280-24 24 17 07 00 2D 2D DF 6338- F2 3F 07 00 24 24 24 2D 63F0- 00 20 24 24 4D 31 36 36 6288-03 60 0C 65 E4 3F 17 06 63F8- 1E 3F 07 00 09 05 28 20 6340- AD 36 36 1E 3F 07 00 24 6290-00 70 2D 05 20 1C 67 0C 6348-24 24 2D 2D 96 3B B7 2A 6400-24 FC 1B 36 36 0E 06 00 6298-3C 3F 3F 00 49 24 24 24 6408-24 24 24 4D 31 36 36 E6 6350-2D 05 00 24 24 24 2D 2D 62A0- 17 17 17 2E 6D 05 00 70 6358-96 3B 3F 00 20 24 64 2D 6410-1C B4 3B 00 64 04 E0 6C 62A8-2D 05 20 E4 3F 27 2C 2D 6360- B5 D2 35 3E 3F 07 00 24 6418-09 F6 1E OE OE 36 00 09 62B0- 2D 00 29 2D 20 1C 3F B7 6368- 24 24 4D 31 36 3F 6F 11 6420-24 E4 1C 6C 09 F6 06 00 62B8-24 60 0C 2D 05 00 21 64 6370-36 07 00 29 3D 20 24 24 6428- 64 05 60 0C 3C 3F B7 92 62C0- OC OC 3C 3F 3F 00 20 04 6378- 6F 05 00 A8 2D 05 20 24 6430-0A 2D 2D 00 24 24 24 2D 62C8- 20 OC 2D 15 F6 3F 4D 32 6380- 24 04 00 24 24 24 4D Fl 6438-2D DF 32 36 36 2D 2D 00 62D0- 1E 3F 07 00 2D 0C 0C 24 6388- 1E 1E OE OE OE O6 00 2D 6440-49 01 E0 1C 1C 1C 04 00 62D8- E4 3F 17 76 2D 05 00 08 6390-2D DF 03 20 24 24 04 00 6448-2D 2D 24 24 24 3F 3F 4D 62E0-08 04 20 00 61 24 20 00 6398- 24 24 24 15 95 64 0C 36 6450-32 36 36 00 08 18 00 00 62E8-49 1C 1C 1C 0C 0C 0C 04 63A0- 36 36 06 00 24 24 24 56 6458-0E 0E 06 00 2D 2D 05 00 62F0-00 08 18 2D 2D 04 38 3F 63A8-0E 0E 56 24 24 24 04 00 6460-00 00 00 00 00 00 00 00  $\bullet$ Ģ3

#### $\overline{\varsigma}$ AND THE  $3\epsilon$ IE. 55 ,, and improvements in the works: Jim Graham b y οf keyboard and computer fōr the

Apple Pie is the outstanding word proces-<br>sor previously distributed by Programma, which has been recently acquired by Hayden<br>Computer. Those of us who use Apple Pie<br>with an Epson MX-80 printer have learned From the manual that control characters<br>can be imbedded in text by use of the<br>"Shift-Control M" key sequence. This<br>allows some of the Epsen's features to be<br>activated on deativered while the Apple activated or deactivated while the Apple Format program is running. For m<br>hs, however, I had been unable **Pie** For many nonths, however, I had been unable to<br>utilize all the Epson features (commanded<br>from inside the text) because the manual does not explicitly cover the use of<br>escape command as an imbedded function.<br>had tried what seemed like ev the every conceivable combination and had even written to Programma. After sevenths I heard Programma was no longer<br>business. Eventually, I decided to chayden, as the apparent new source several call οf information.

I found out that the "ESC" key is input<br>exactly like the control character; it In just is not covered in the manual. other words, to activate or deactivate any escape commanded printer function, enter<br>"Shift-Control M" followed by "Escape" (which displays an inverse Applesoft-type<br>prompt character), then followed by which-<br>ever escape suffix is appropriate. The suffix must be in upper case.<br>Format program runs, the p When the Format program runs, the printer is<br>commanded by these imbedded functions,<br>exactly as it would be if they were is were commanded directly from the keyboard.

In addition, I was told that Hayden does<br>indeed plan to support this fine program,<br>and has at least the following upgrades

a spooling capability so the operator can regain use input while the printer printing; is dictionary, or spelling program, designed<br>specifically for Apple Pie; and a new<br>manual, with index (much needed). Each of these will add significantly to an already great word processor, which appears to have a strong future ahead. đ.

![](_page_44_Picture_6.jpeg)

**AVAILABLE SOON....** UTILITIES

## subLOG IC G RAPl-11 *CS* PACl<AG E\_:

## A Review by David Morganstein

Two years ago when I bought the A2-3D1 graphics package from Sublogic I was<br>impressed with the capabilities of their software and detail of their manual. The program seemed written for the serious graphics user who wanted to generate 3-D projections with the APPLE. One of the 3-D data bases that came with the package was that of an imagined piece of "flat" terrain with a landing strip in the middle obtriam when a range of a mountain<br>range at one end. With a little reading<br>and many trial and errors I was able to create a flight simulator using the pad-dles (this was before the joystick days). The displaf was not too fast in switching between Hires pages, giving a 1-2 second per frame motion display.<br>After all, my program was written in Integer Basic (calling the trigonometric<br>functions reguired out of the machine runctions required out of the machine<br>language A2-3D1 package) so it could only move along just so fast.

As many of you know, it wasn't very long<br>before Flight Simulator appeared from<br>Sublogic. (Their version was considerably<br>better than mine...) More recently, Sublogic. (Their version was considerably better than mine...) More recently, Saturn Navigator, another package using these graphics routines, has come on the market, . offering a stimulating space<br>flight to our winged neighbor.

The A2-3D1 package is a set of machine language routines for creating and displaying a data base which projects 3-D images onto the APPLE 2-D screen. The relevant characteristics of the creation and display are: the description of the 3-D image (including its location); the position of the viewer; and the angle of view (pitch, bank and heading) of the viewer. The latter two items related to the viewer can be modified and re-poked<br>into the overall data base, causing the appearance of motion of the viewer relative to the object.

The limitations of the original package were: the 3-D image or images were stationary both relative to each other and relative to the co-ordinate system (that is, only the viewer and the viewer's per-spective could be changed); and the creation of the object data bases were done with a fairly crude editor not allowing viewing of the Hires screen while constructing the object. Needless to say,<br>the latest additions to the Sublogic line,<br>A2-3D2, and A2-GE1 solved all that and added some other niceties as well.

Main Features.

The graphics editor works very smoothly, allowing you to see the 3-D image as you<br>construct it. You can now use color in the figures or switch to a super Hires display with twice as many lines as the usual HGR display provides. Both of these enhancements are part of the A2-3D2 additions. The relevant information regarding the cursor's position and the

position and angle of the "eye" viewing the objects are displayed at the bottom of the Hires screen, in the text area. The current and previous point in the data base is also shown so that by moving forward and backward through the data base, using left and right arrow keys, you can make modifications to the required data. While you can insert a NOP command to delete parts of the data base, you can not insert something new. Rather, if an addition is needed, the image from that point on must be reconstructed.

Another nice feature in the editing of abouter fixed reading in the editing of fixed position relative to the object. In the example discussed in the manual initials are put at the top of a garage which you create. My only comment on tne text feature is that, while three text sizes are provided, a smaller size of sizes are provided,

After creating one or more objects and storing them on a separate DOS 3.3 disk, you can enter the motion programmer. This part of the Graphics Editor allows you to define viewed and independent objects, the latter of which can be given motion. The viewed objects are stationary with respect to your position and viewing angle while the independent objects can be given origin (actually, an additional basic utility allows you to translate independent objects so that they can move relative to any point in the space.)<br>Again, referring to the example presented<br>in the text, you move a garage door In the text, you move a garage door<br>around, hang it on the garage and pivot it<br>open and closed.

Phrases can be appended to the motion program so that educational presentations can be made. The motion is controlled by the keyboard with keys for positive and negative movement of the x,y, and z coordinates and of the pitch, bank and heading of the objects or of the viewer's<br>eye. It takes a little practice to<br>perform a desired motion, but once a<br>sequence has been defined, it can be sequence has been defined, it can be<br>stored as a motion file and replayed<br>automatically.

Still another nice feature of the package<br>is the generation of a slide show, which can be labelled appropriately. The show can then be played back and each screen viewed.

Ease in Learning to Operate.

Whenever you provide a lot of power, you<br>run a risk of confusing the user. To take<br>advantage of the many features of the Sublogic software will require a fair amount of practice. Fortunately, Sublogic provides a Summary Command Card on heavy stock which you can hang in front of you while learning the system. The various contd.

features are so numerous that a myriad of key stroke combinations are required. So far, I have not uncovered any simple pattern of mnemonics to begin memorizing<br>the system. For example, shift M switches<br>between eye/cursor manipulation, ctrl R eye/cursor manipulation,<br>es mode, shift 4 allo sets Hires mode, shift 4 allows you to save an object file while ctrl I lets you load it back. Other features require only a single key stroke. While I can not suggest a simpler system, this is I believe a weak area.<br>
a single key stroke. While I conggest a simpler system, this<br>
believe a weak area for the package.

Another concern I have is the complexity of using some of the features. The motion playback process is performed by a separate Basic program which does not link directly with the Graphics Editor. The program is supplied on the disk, a standard DOS 3.3 disk with its own system, and must be accessed by booting in regular DOS and loading it in to the APPLE. To use several of the features, you must keep a record of object lengths in bytes and merge files of objects and machine code together. While this is all explained<br>carefully, it is done manually by the user and requires a fair amount of study.

However, the<br>and a great provided. results are quite impressive deal of graphics power is

Documentation.

The A2-3D2 extension manual is primarily an update to the Command sheets from the A2-3D1 basic system. This is reasonable since the 3D1 package is required and its manual is very thorough, not only in teaching how to use the package but in discussing 3D graphics.

The A2-GE1 takes you by the hand through<br>the process of editing objects, moving<br>objects and playing back stored motion. bujects and playing back stored motion.<br>It contains no technical information regarding the 3D to 2D process since the owner will already have the 3D1 manual. Several good examples are provided<br>including a demonstration of aerodynamics. The examples must all be entered from the keyboard, a minor inconvenience, which provides "hands on" inconvenience, which provides "hands on"<br>experience.

### **. PROGRAMS FOR THE**  ~ **APPLE\* COMPUTER**

MOON & SUN: within 3" longitude, 1" latitude, eclipses, occultations within 1 mile accuracy: all aspects of eclipses \$27 ECLIPSE MAP: high-resolution map of area of visibility of solar eclipse; usable for occultations also if MOON & SUN is used ................................... \$25<br>PLANETARIUM: stars & planets in highresolution sky display, anywhere, any time: 2-screen quick-flip to demonstrate rotation about pole, season difference, or precession; or flip between sky and OR· RERY display (separate  $-$  see below) \$23 ORRERY: self-updating solar system diagram in high-resolution with date display, sun and planets ..................... \$20 PLANETS: with sun and moon, Gregorian/ Julian/ Jewish calendar conversion; helio-. geo-, topocentric coordinates; star identification feature; rise/set, etc. \$23 WORLD MAP: animated high-resolution with sunrise/set line, flashing  $+$ 's where sun and moon are directly overhead, continual realtime update every 5 minutes, static display, or rapid (1-hr./ 2-min.); date, GMT shown ......... \$28 All are written for the Apple II or Plus with Applesoft on ROM and 48K RAM. All are supplied on diskette.

Charles Kluepfel SS W. 14th Street New York, N. Y. 10011

Other astronomical and games programs available, including one that solves RU-BIK'S CUBE\*\* (\$20). Write for info. 'TM Apple Computer Co. ... \*\*TM Ideal Toy Corp.

![](_page_46_Picture_10.jpeg)

### COLUmnAR CATALOG LI *ST* I nG *S.*  by Bob Crafts

I've owned my APPLE for nearly three years now, having come, unfortunately, to APPLE<br>through a sea of like and, it now seems,<br>lesser computers. I'd had a little prior<br>experience with computers and programming,<br>but it was essentially insignificant.

Over the past few years I've had so much fun with the APPLE that my desire to learn more about programming has taken a back seat. Isolation from the usual clubs and stores has helped to impede my learning<br>rate as well. I mention all of this in rate as well. I mention all of this in<br>the hope it will at least partially<br>explain the inordinate pride I feel in the explain the inordinate pride 1 1<br>little subroutine which follows.

Recently, with time to kill, I resolved to attempt to bring order out of the chaos of my diskette collection. To that end, I got out my master catalog program, a commercial version which I believe is which the popular. In fact, on a club disk<br>(WAP #14) there is a modified version.<br>(If this program is actually public<br>domain. I'd be hanny to send the club a If this program is actually public<br>domain, I'd be happy to send the club a copy of my version which takes 26 seccopy<br>tors.)

In running through the program, it seemed In running through the program, it seemed<br>that a feature which it lacked was the ability to print catalog listings in columnar fashion. Although the experience columnal fashion. Although the experience well-written program has been for me one of the best ways of learning Basic. So, I of the best ways of fearning basic. So, -<br>resolved to write a column listing routine.

And write it I did. While it worked, it was the worst kind of brute-force job, and labored when the text file it was processing was large. I was disgusted. My creative writing efforts seem to be of the feed-the-unconscious-and-wait variety. So a day or two after I'd finished my original modification the solution blossomed. I wrote it as a free-standing program in order to validate the idea without confusion. It worked well enough without confusion. It worked well enough<br>so that when I came to insert it into the catalog program the process went off without a hitch.

I'm sending it for several reasons. Not i'm sending it for several reasons. Not<br>among them is the idea that it is a noteworthy programming effort. Indeed,<br>amid all this self-applause the idea amid all this self-applause the idea<br>occurs that it may even contain a flaw,<br>either of logic or syntax. But as I've either of logic or syntax. But as l've<br>tested it extensively, the second seems<br>unlikely.

One reason is that it may prove useful in<br>the programs of club members. But the the programs of club members. But the basic reason is that it may demonstrate to pasic reason is that it may demonstrate to<br>other flounderers that persistence is useful, that learning takes place continuously, and that dismembering good programs is a worthwhile practice.

In the following listing I have removed the REM statements and substituted a line number explanation.

]1000 DIM NA\$(360):N = 333<br>1010 FOR I = 0 TO 59:NA\$(I) = "FIRST":<br>NA<u>\$(I + 6</u>0) = "SECOND":NA<u>\$(I +</u> 120)  $=$  "THIRD":NA\$(I + 180) = "FOURTH":  $N_A$ \$(I, 240) = "FIFTH":NA\$(I + 300)<br>NA\$(I, 240) = "FIFTH":NA\$(I + 300) NAS\1XTH":NEXT 20000 REM

- $20020$  PTR2 = 60
- 20020 FINE = 00<br>20040 FOR I = 0 TO N<br>20050 PRINT LEFT\$ (NA\$(I),30);" ";<br>20060 LEFT\$ (NA\$(I)+ PTR2),30)
- 
- $20060$  IF I = 0 THEN 20110''
- $20070 \text{ } \text{CASE} = (1 + 1) \times 60$
- 20080 IF CASE = 0 THEN GOSUB 20140 20090 IF CASE INT (CASE) = 0 THEN
- GOSUB 20140
- 20110 NEXT
- 20120 END
- $\overline{20140}$   $\overline{1} = 1 + \text{PTR2:RETURN}$
- Lines 1000, 1010 are not a part of the subroutine but simply set up a sample array.
- Line 20020 sets up the pointer spacing as a constant.
- Line 20040 loops through the entire array.
- Line 20050 prints the leftmost n characters of the first and nth elements in the array. In this case 30 characters of the first and sixtieth elements.
- Line 20060 causes the program to skip the end-of-column test on the first pass when it would succeed.
- Lines 20070-80 are simply a counter which moves the base pointer over the array<br>elements printed by pointer 2. They<br>could be combined into one line using an "OR" operator. Very probably there<br>is a better way to do this, but not in ny kit.<br>Ts a better way to do the
- Line 20120 just keeps the routine from falling into the GOSUB. A nickel for each time this has happened to me would keep me in diskettes for a while!
- Line 20140 is the line in which the base pointer is actually moved.

(Ed. Note: Bob, WAP#515, lives on Martha's Vineyard, Edgartown, Mass. Might be nice to have a WAP chapter there in the summer!)  $\bullet$ 

Season's Greetings

#### Attention.... Pascal Users DDSIO is an APPLE II Pascal 1.1 utility which creates DOS binary<br>files from Assembler files. Also files from Assembler files. included is two way text transfer capability and screen oriented disk patching. Required is a 48K APPLE II with at least one 16 sector disk. documentation is furnished one Pascal 5 1/4" diskette for \$35. \*\* Complete with THE IDEA WORKS 2521-F N. Grand Ave. Santa Ana, Ca. 92701 Ca. residents add \$2.10 sales tax. MINI FLOPPY DISKS FOR APPLE DISK DRIVES KYBE sgl side, dbl density, soft sector 28.50 KYBE dual side, dbl density, soft sector (fl lppyl 45.00 MAXELL sgl side, dbl density, soft sector 44.00 PRINTWHEELS . AND THIMBLES QUME Std., AGT, and Dlablo **OUME** Special NEC Splnwrlter thimbles 88 char. metal printwheels 96 char. netal prlntwhee ls 6.40 7.90 13.95 41.50 49.95 •

PIN-FEED PAPER

Dual Plastic (Vydec type)

9 1/2 x 11 15# 3500 27.25 9 1/2 x 11 20# 2700 25.95 12 x 8 1/2 15# 3200 31.36 12 x 8 1/2 18# 2600 31.36 14 7/8x 11 15# 3000 32.19 14 7/8 x 11 20# 2400 31.75

#### FORMS TRACTOR

Rutishauser, bidirectional 210.00 MODEM

Lexicon, LX-11<br>300 baud

145.00 ROBERTS INFORMATION SERVICES, INC.

**7031560-5900** 

18.99

Roberts Information Services, Inc (ROBINS) 8306 Hll !top Road Fairfax, VA 22031 703/ 560-5900 8306 Hilltop Road Fairfax, VA 22031 703/<br>(across from the Post Office in Merrifield)<br>Monday-Friday 9 to 5 Saturday 10 to 2 Monday-Friday 9 to 5 We ship by Capitol Messengers and UPS

PANORAMAS! . ....... ......... •••. • •• l ••• • •• .. ········- •••••••••• .. ... •• •• ... 1••· , •••• ••••• ... •••••l , .. •••••••••• •••••••••• • • •• •• •• •• •• •• ,,.r **H**  \*\*<br>•• •••••<br>•• ••••• .. .....<br>.. ...<br>.. ... • ••••••••• • •••••••• •• ·••l . .. , .. • • 1•• •• ••. ,... .. ... ......... .... ,. .. **ii** ..... l  $\frac{1}{2}$  $\mathbb{F}^n$  .  $\mathbb{F}^n$  . ... .. ········- •••••••••• .. .. •• •• •• •• ...F •• •••••••••• ••••••••• •• •• •• •• •• ••  $\frac{m}{d^2}$ .. .. .. ,. .. .. ... .. •• **41•••** .... ,. ==~=,,. a; . .. ,. "' ...... - ....... " 11"'~1• **...** .. .. .. .. .. .. .. .. .. .. .. ...

r

Reproduce either Page 1 or Page 2, horizontally or vertically on the paper; or, reproduce both as a two page panorama with both pages butted in perfect registration.

Compose your picture by framing, cropping, positioning, window-erasing, and adding text annotation (upper/lower case, punctuation, numerals and expanded symbology) in all four directions.

GRAF-PAK imposes no scale factor limitations: if it will fit on the paper, GRAF-PAK will reproduce it. GRAF-PAK displays the available scale factors, which depend only on your printer dot density, paper width and chosen cropping boundaries.

Eleven pages of Instructions, Examples and Pictures!

![](_page_48_Picture_506.jpeg)

Dayton, Ohio 45431 (513) 426-3579

WASHINGTON APPLE PI JANUARY 1982

'

#### WAP TUTORIAL REGISTRATION

The second WAP tutorial will be held on two consecutive Saturdays, February 13 The second WAP tutorial will be held on two consecutive Saturdays, February 13 and<br>1982, from 10:00 AM to 1:00 PM at USUHS on Jones Bridge Road (on the campus of<br>National Naval Medical Center) in Bethesda, MD. Check t for 20, the~ any.\_,

February 13, 1982 February 20, 1982

- 9:00 11:30 Introduction
	- A. Binary/hex number systems B. Bits, bytes, and nibbles
	- C. RAM, ROM and devices
- - 9:00 11:30 Applesoft<br>A. Basic programming
		-
		- B. Commands and applications
		- C. Memory usage; HIMEM, LOMEM and variable space
- $11:30 1:00$  Internals A. Memory Map: What's really in there B. The Monitor: Examine, disassemble<br>C. The mini-assembler, step and trace
- - A. The Catalog and VTOC B. Reading and writing files
	- - 1. sequential<br>2. random access

WAP is requiring a nominal fee for this tutorial to assure the interest of and to gauge the number of interested participants. A maximum of 40 people included, half with their own APPLE and half without. attendees will be

**NAME** Daytime Phone 2000 Evening Phone Check One: I will bring an APPLE (fee \$25)<br>I will not bring an APPLE (fee \$40) Please return application and check made out to "Washington Apple Pi" to: David Morganstein<br>13329 Woodruff Court

Germantown, MD 20874

contd. from pg 18

Another eclipsing star observed by computer was u Herculis. This light curve has been processed more fully than that of 44 Bootis. The sky background has been subtracted from all readings, and the signal levels converted to magnitudes, which are plotted as differences here, in the sense comparison minus variable star.

![](_page_49_Figure_21.jpeg)

WASHINGTON APPLE PI MAIL ORDER FORM

Washington Apple Pi has a program library, and disks are available for purchase by anyone. The price to members is \$5.00 per disk and \$8.00 to non-members. These disks are full of exceptional programs - the utilities are especially useful. The games are some of the best - not just simple and uninteresting ones. You may pick<br>them up at any meeting or have them mailed for \$2.00 per disk additional. (If you<br>order five or more the additional charge will be \$10.00 to

![](_page_50_Picture_272.jpeg)

![](_page_51_Picture_0.jpeg)

BACK ISSUES

 $\blacktriangleright$ 

If you would like to order back issues of the Washington Apple Pi Newsletter, please check the appropriate space(s) below. Orders will be filled while the supply lasts. Next to each issue is a rough inventory of supply. The cost per issue is \$1.50 plus \$.50 postage. If you order five or more we will pay the postage (limited to U.S. only).

![](_page_52_Picture_212.jpeg)

#### ADVERTISING RATES

The following table shows our advertising rates, which will go into effect with our next issue (January 1982). Our newsletter distribution is about 1600 copies, with more than 200 of these going around the country. If you would like to advertise please send camera ready ad copy in black and white (half tones are permitted, but no bleeds) by the 10th of the month to:

> Washington Apple Pi Attention: Editor P.O. Box 34511 Bethesda, MD 20817

![](_page_53_Picture_347.jpeg)

![](_page_53_Picture_4.jpeg)

#### INDEX TO ADVERTISERS

![](_page_53_Picture_348.jpeg)

![](_page_54_Picture_0.jpeg)

Washington Apple Pi P.O. Box 34511 Bethesda, MD 20817

![](_page_55_Picture_1.jpeg)

#### A REFURBISHED DAISY WHEEL TERMINAL FOR PERSONAL COMPUTER USERS AND SMALL BUSINESSES.

## Now you can have letter-quality printing and professional features for just \$1,495\*

AJ daisy wheel printer terminals are renowned for exceptional performance, high reliability, and applications versatility. Now you can have all this for only \$1,495° in our special limited offer

**IN ESSE** 

- · 30 cps letter-quality printing
- Changeable type faces
- . Full ASCII keyboard with numeric pad
- High resolution X-Y plotting • Complete electronic forms
- control
- · 128-character buffer
- · Asynchronous RS-232 interface
- · Printwheel, ribbon cartridge, and cable included
- · 30-day parts/labor warranty

And you can choose from a list of options including forms tractor, pin-feed platen, paper trays, side shelves, extra printwheels, APL keyboard and 2K buffer.

Call your nearest AJ regional office for details: San Jose, CA (408) 946-2900; Rosemont, IL (312) 671-7155; Hackensack, NJ (201) 488-2525. Or check the phone book for the number of your local AJ sales/service office.

> \*Price excludes options and is subject to change without notice. Model shown includes certain options. Offer available only in the contiguous U.S.

![](_page_55_Picture_17.jpeg)

IF INTERESTED IN A PERSONAL DEMONSTRATION OR PURCHASE, CALL SEAN BELANGER IN GAITHERSBURG AT 840-5700.